# **Robotics**

# programming and simulation

Rico A. R. Picone Department of Mechanical Engineering Saint Martin's University

06 June 2020

Copyright © 2020 Rico A. R. Picone All Rights Reserved

# **Contents**

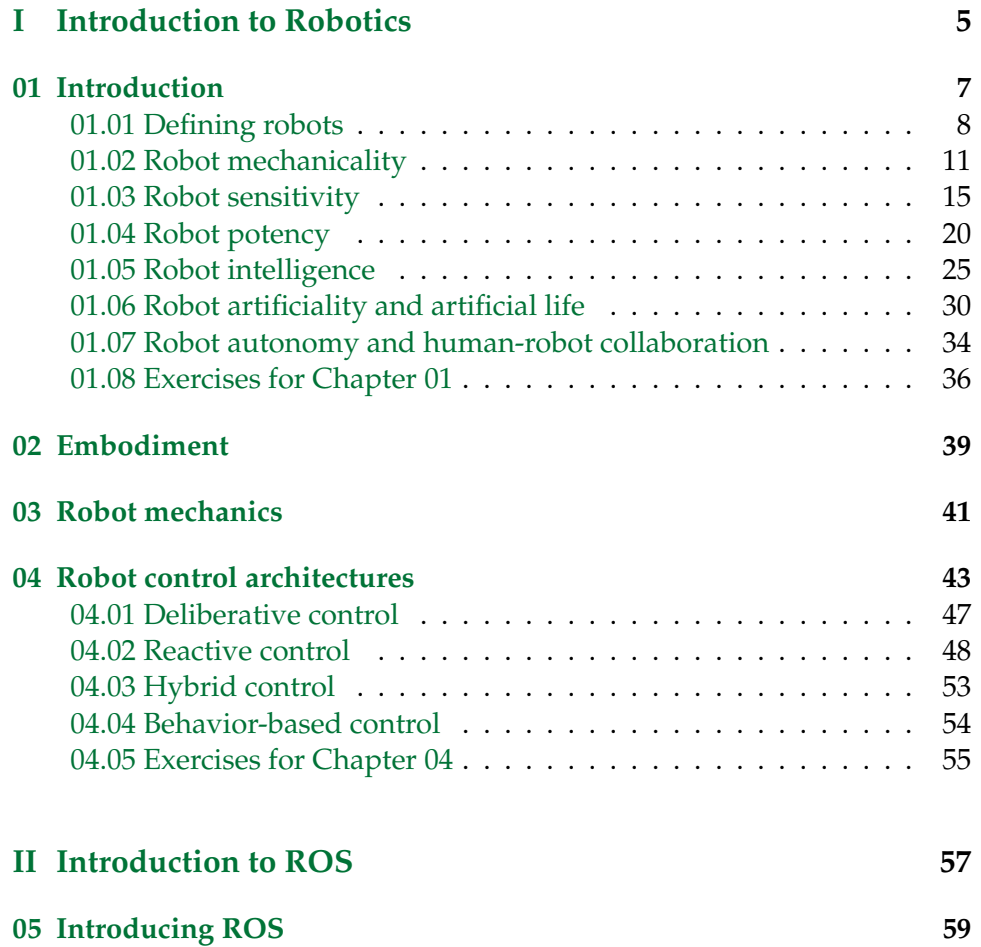

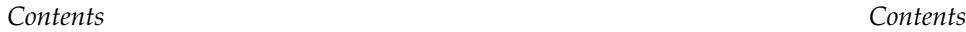

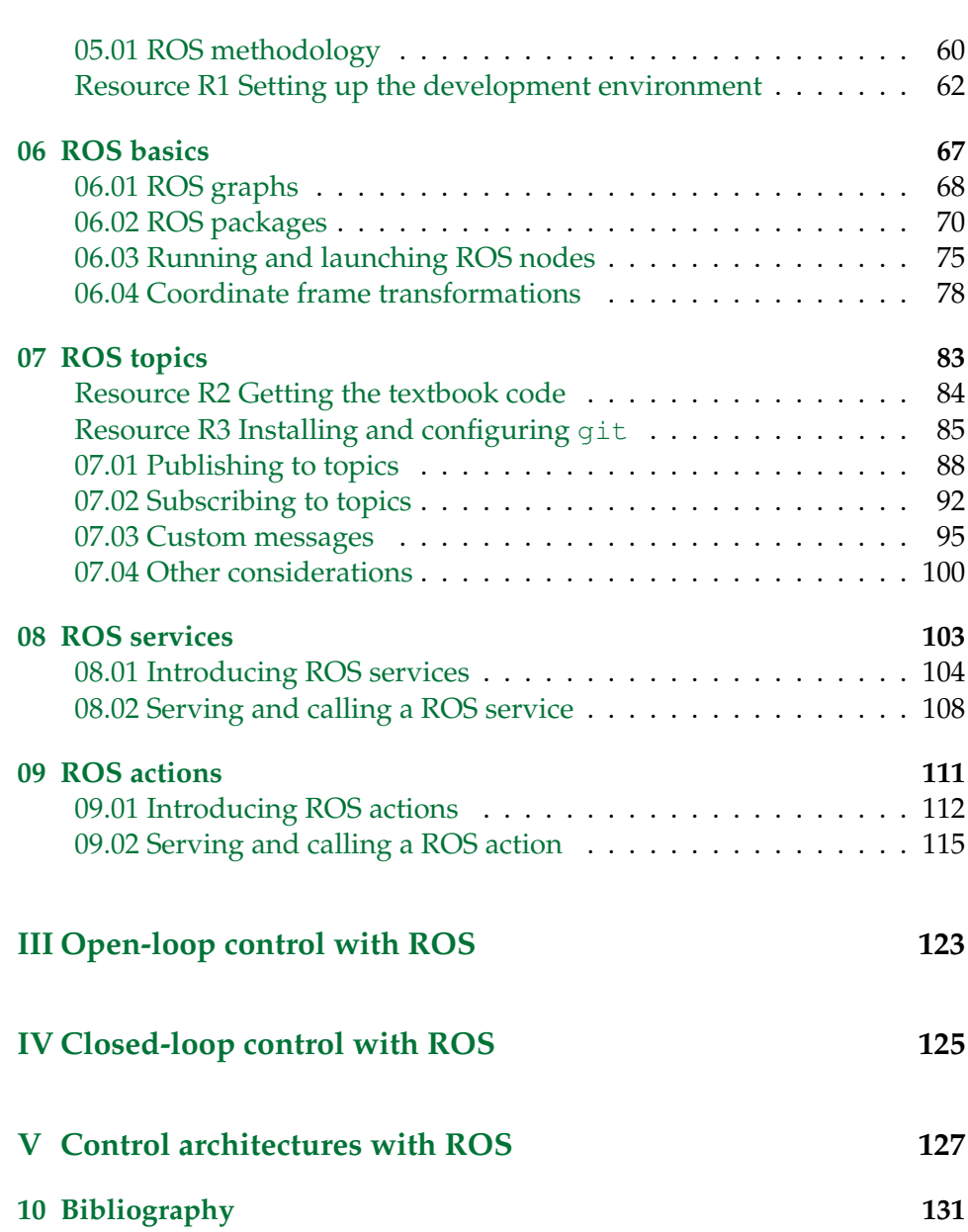

**Part I**

<span id="page-4-0"></span>**Introduction to Robotics**

01

<span id="page-6-0"></span>Introduction

# <span id="page-7-0"></span>**Lecture 01.01 Defining robots**

What is a robot? Due to the wide variety of existing robots, it can be challenging to identify the gist of the term, but here are some I claim are essential:

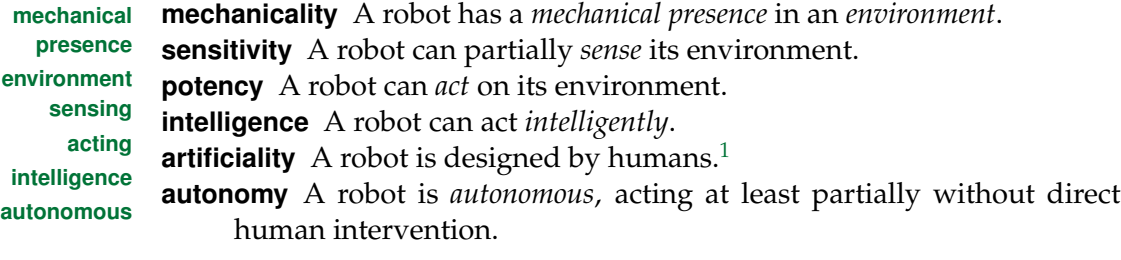

These are each *necessary* conditions for a device to be a robot. However, I claim they collectively are *sufficient* conditions. In other words, a device must have all these qualities to be a robot, and if it is missing any, it is not a robot. Although this definition of a robot may be flawed, or may change in the future, it gives us a useful device for discerning if a given device is a robot or not. Furthermore, it allows us to determine which qualities the device would need to have to be considered a robot.

#### **Example 01.01-1 Is it a robot?**

Classify each of the following as robot or not-robot. If it is not a robot, list the missing qualities. Comment on ambiguities.

- a. A Roomba vacuum cleaner.
- b. A desktop computer.
- c. A home heating/cooling system.
- d. A toilet tank.
- e. A car.
- f. A cell phone.
- g. A simulation of a robot.
- h. A 3D printer.

<span id="page-7-1"></span><sup>&</sup>lt;sup>1</sup>Or, at least, if it was designed by a robot, which was designed by a robot, etc.—the original robot must have been designed by a human.

We will explore the meaning of each of the qualities of a robot in the following lectures. For now, let's pause a moment to consider the "why" of robotics.

01.01.1 Why robots

Why do we make robots? Reasons include:

**robots are cool** One motivating factor seems to be the awe we experience when creating something that appears life-like. In fact, creating **artificial life** *artificial life* has been one of the explicit goals of some roboticists. Other roboticists have been inspired by (biological) life to create more

**biomimicry** effective robots; this field is called *biomimicry*.

- **biology is cool** A related reason to robot is that while we're creating artificial life and biomimetic robots, we frequently "reverse engineer" biological life, which yields a deeper grokking of biology. We can develop robots in service of biology.
- **robots help make things we like** Robots help manufacture cars, airplanes, food, computers, cell phones, and many other things we like.
- **robots do dangerous work** Instead of humans doing certain dangerous work, like cleaning up a toxic chemical spill, robots can take our places.
- **robots do boring work** Especially in manufacturing, but also in household chores, robots can replace humans in work that is repetitive and boring. This has the potential to free up human time for activity we find more meaningful.
- **robots can do precise work** Robot-assisted surgery, for instance, allows a human surgeon to guide a robot through a delicate procedure that requires mechanical precision beyond that of human capability.
- **we like money** Robots give us economic advantages, which give us money. Under our estrangement in capitalism, we fetishize money not for its exchange value, but for itself.

**concentration of wealth**

We must address something here: despite its advantages, does not robot **loss of human jobs** labor necessarily lead to the *loss of human jobs* and the further *concentration of wealth*? Yes and no. Yes, robot labor has in fact reduced human jobs and concentrated wealth, and it will continue to do so under the currect world economic system (capitalism). No, this loss of human jobs is not necessary. Under a different economic system, robot labor could have a positive impact on human being.

# <span id="page-10-0"></span>**Lecture 01.02 Robot mechanicality**

For a device to be considered a robot, it must have a mechanical presence in an environment. One immediate conclusion from this is that a *simulation* **simulation** is not a robot. This does not mean we cannot simulate robots. In fact, we *must* simulate a robot to design one of any value, which is part of why we spend several chapters on just that, later in this text.

So what does it mean that a simulation is not a robot? There are two points here being emphasized.

- 1. Reality is much more complicated than can be simulated, and therefore even good robot simulations cannot account for everything. Reality's tough, kid!
- 2. Simulations of robots are great, but they can do no mechanical work.

Or, put simply: a simulation doth not a robot make.

Another implication of the mechanicality of a robot is that it has *space* **space** and therefore *matter* and *form*. What is the stuff (matter) of a robot? Most **matter** robots are made of the usual materials found in machines: metals, plastics, **form** rubbers, and ceramics. And, of course, silocon. The form one takes depends on its function. A robot that must change its location requires a means of *locomotion*. One that must manipulate objects in the world must change its **locomotion** own *orientation* relative to the world. **orientation**

These last two are more than simple examples. They divide the two primary types of robots: *mobile robots* and *manipulation robots*. The **mobile robots** paradigmatic case of the former is the *self-driving car* and of the latter is the manufacturing *robot arm*. There's no reason a self-driving car can't have a robot arm (can't be both a mobile and a manipulation robot), but that's robot arm just showing off.

**manipulation robots self-driving car**

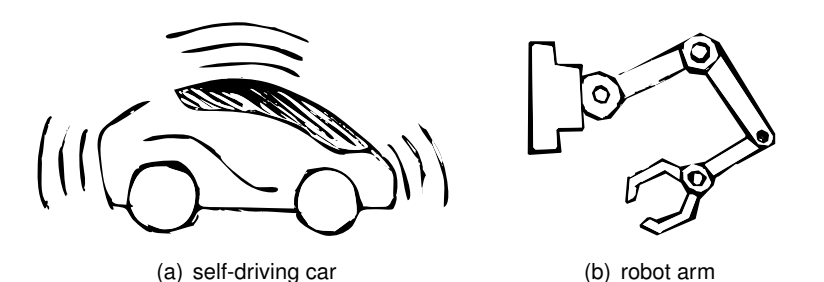

**Figure 01.1:** examples of two types of robot, (a) mobile and (b) manipulation. (PR)

#### 01.02.1 Locomotion

Mobile robots must do something basic to animal life: move about in **locomotion** an environment. Moving about, or *locomotion*, is a fascinating topic with novelty everywhere. Something that makes it challenging is that it depends on both the robot and its environment. For instance, a robot that locomotes with wheels might not be effective at navigating the terrain of a rocky hillside, and a lake even less-so.

> Locomotion, then is a robot-environment problem. Some types of environments commonly considered are: on-ground (i.e. terrestrial), underground (i.e. fossorial), in-liquid (e.g. aqueous), in-gas (e.g. aerial), and space. Most robots effectively move about in only one of these. Usually, there is enough variation in each type of environment (e.g. calm versus stormy air) to render robots effective in just a subset of the types of environment listed above.

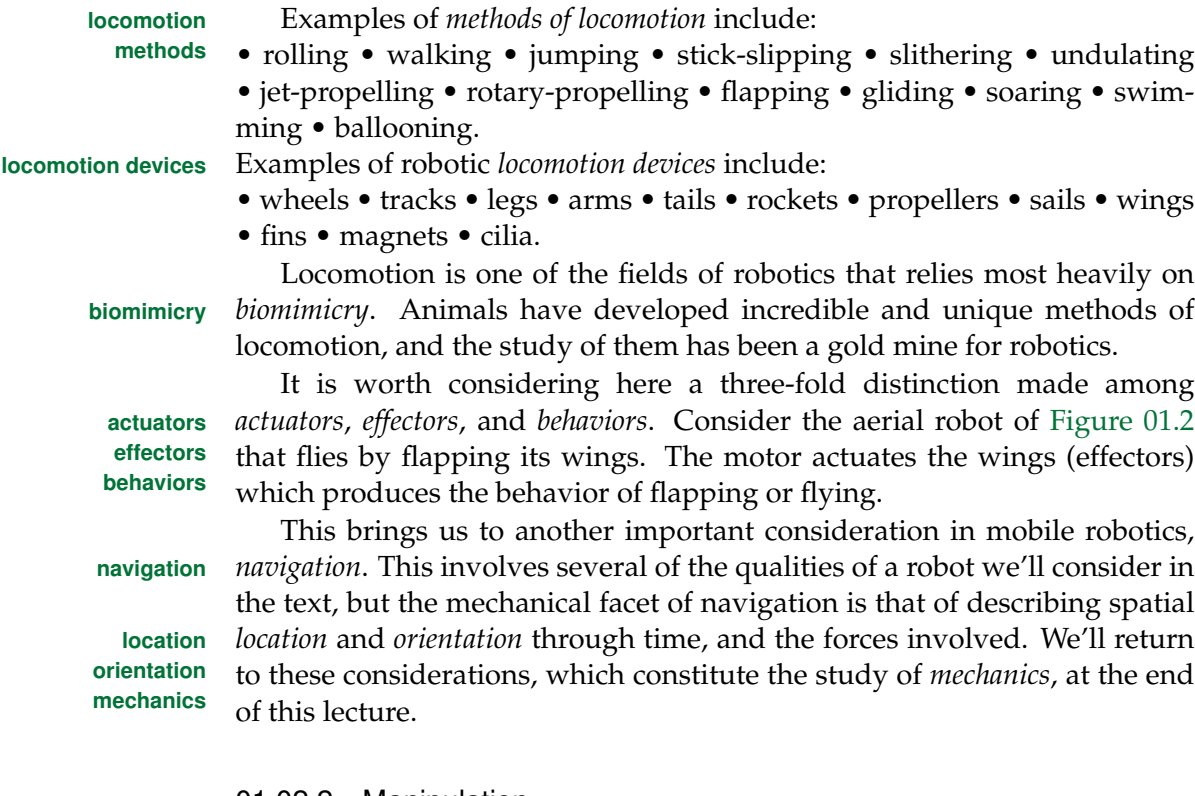

#### 01.02.2 Manipulation

Manipulation robots move around objects in the world. Although it is not a requirement, most of the time they are themselves stationary, attached to

<span id="page-12-0"></span>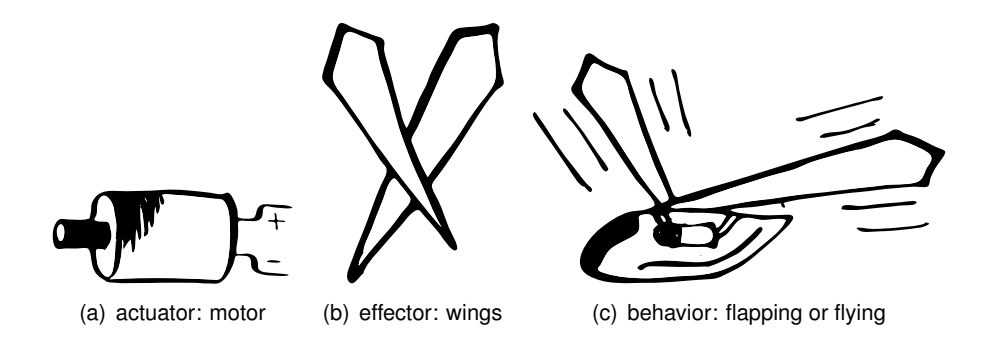

**Figure 01.2:** example of how actuators, effectors, and behaviors are related. (PR)

something relatively fixed. This helps the robot move things by providing "somewhere to stand," as it were.

Manipulation robots also use actuators, effectors, and exhibit behaviors. The behavior of *grasping* is especially important for manipulation robots: by **grasping** grasping an object (typically with an effector called a "gripper"), it becomes rigidly attached to the effector, the position and orientation of which is presumably known to the robot, and the robot can then manipulate the object by changing its own position and orientation.

It's hard to think a manipulation robot without an arm, a fact that jives with a survey of primates, animals known for cognition and an ability to manipulate tools. This does not mean there aren't superior ways, but that arms are, dare I say, close at hand to a human designer.

Let's consider another way of understanding the advantages of an arm for a manipulation robot. The concept of *degrees of freedom* (DOF) will **DOF** help us here. Later we will consider the world's three-dimensional space in greater detail, but for now consider that an object in this space can potentially *translate* in three independent directions and *rotate* about three **translate** independent axes. Speaking a somewhat simplified mode, we can say that rotate a robot has a degree of freedom for each independent axis along with it can translate and about which it can rotate. Returning, then, to the arm, we see it has several *joints* that allow it to increase its DOF. The jointedness of **joints** arms are the key to their excellence in manipulation: the more degrees of freedom it has to move, the more complex can its movements be.

There are systematic ways of classifying joints and arms in terms of DOF, which we will later consider. For now, we simply want to understand the motivation of going into a detailed analysis. The goal of analyzing joints and arms is to describe an arm's position and orientation, how to make it

move from one to another, and understanding the forces there-involved. As in the conclusion of the preceding section on locomotion, we have found **mechanics** ourselves concerned with matters of *mechanics*.

01.02.3 Mechanics

Mechanics is the study of the motion of matter and the causes and effects **force** thereof. We call the cause of motion *force*, which is typically understood to potentially produce the motion of matter. As mechanical engineers, we are interested in several sub-fields of mechanics, including fluid mechanics, solid mechanics, and rigid-body mechanics. Most of these specialized fields of study are focused on the motion and forces that cause it in specific types of material.

It is convenient to differentiate between two primary considerations **kinematics** in mechanics: *kinematics*, which mathematically describes the motion of **kinetics** matter and *kinetics*, which mathematically describes the forces that cause motion.

**inverse kinematics** A famously challenging aspect of mechanics in robotics is called *inverse kinematics*, which is the study of how to "back out" the positions and orientations of a robot's parts that yield some desirable overall configuration. The quintessential example here is a robot arm: if we want the gripper to be located in a certain position and orientation, where should each of the individual joints be?

> There are frequently *multiple* solutions for a given gripper configuration. This problem is exacerbated by the fact that frequently there are additional constraints on variables, yielding a system of equations and inequalities. Even worse, these equations are usually *nonlinear*. Good analytic and numerical techniques for inverse kinematics have been developed, and we will consider some later in the text.

# <span id="page-14-0"></span>**Lecture 01.03 Robot sensitivity**

A necessary part of a robot's intelligence is its ability to sense its environment. The old joke that

*to a hammer everything looks like a nail*

is apropos and pairs well with the gibe

*dummer than a bag of hammers*

to suggest that intelligence requires a sensitivity utterly lacking in a hammer, which, of course, makes a poor robot. But what does it mean to be sensitive? Fundamentally, it involves an interaction between a robot and itself or its environment. This interaction is called *perception* or *measurement*, **perception** which is another fascinating field of study. This is not the place to delve into **measurement** the theory of measurement, but I do highly recommend doing so at some point.

#### 01.03.1 Measurement and perception

So a robot measures itself (*proprioception*) and its environment **proprioception** (*exteroception*). Clearly, for intelligent behavior in an environment, it must **exteroception** act in accordance with this measurement. In [Lecture 01.05](#page-24-0) we will consider the details of acting in accordance with a measurement, but for now, we can just acknowledge that it must be so.

What about itself and its environment does a robot measure? Given the mechanicality discussed in the preceding lecture, it certainly has to measure aspects of space and time: length, position, duration, velocity, acceleration, force, torque, etc. But additional quantities will be important in many applications: voltage, current, pressure, flowrate, temperature, heat, sound, light, etc.

How does a robot measure? Consider [Figure 01.3.](#page-15-0) The device at the point of measurement is called a *sensor*. A sensor output is almost always **sensor** a electronic *signal*: a low-power, information-bearing voltage through time. **signal** A sensor is frequently supported by electronics that provide power to the sensor, amplify the signal, or filter the signal. The output signal of the support electronics is usually connected to more electronics or a computing device that decides what to do with the measurement.

Measurements are never perfectly accurate; in fact, it is a fundamental quality of measurement that

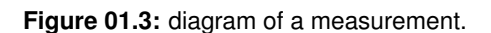

#### <span id="page-15-0"></span>*every measurement affects the measurand.*

That is, measuring changes the state of the thing measured. And beyond **thermal noise** this fundamental limit, virtually all measurements include *thermal noise* a random signal that is introduced through the microscopic motion of matter at nonzero temperature.

#### 01.03.2 Sensors

**transducer** A sensor, then, is a type of energy *transducer*, converting one form of energy into another. Since the output energy domain is normally electronic, sensors are electro-mechanical/photo/thermo/etc. transducers. This is one reason there has been such interest in materials and processes that exhibit this type of transduction. For instance, piezo-electric materials convert mechanical stress into a flow of charge (current). Research into transducers **nanotechnology** like this have been combined with *nanotechnology* to build *micro-electro-***MEMS** *mechanical systems* (MEMS) sensors that fit on a microchip.

*01.03.2.1 Types of sensors*

Sensors that measure quantities related to the robot's own state are called **proprioceptive** *proprioceptive*. Those that measure quantities related to its environment are **exteroceptive** called *exteroceptive*.

**passive** *Passive sensors* measure by means of a *detector* alone. Conversely, *active sensors* use an *emitter* with a detector.

A *simple sensor* is one that provides a signal that requires relatively little **simple** post-processing by the sensor support circuitry or decision-making device. Examples of simple sensors include the following.

- **Switches** are sensors that have only two states, typically instantiated as a circuit with contacts that close or break the circuit.
- **Pressure or force sensors** are touch sensors that are sensitive to pressure on or force through the sensor by piezoelectric transduction or resistance-based strain gauge.
- **Photocells** are electronically resistive sensors, the resistance of which varies with light exposure; these are typically slow.
- **Polarizing filters** polarize light such that the light not parallel to the polarizing plane is filtered.
- **Reflective optosensors** are sensors that detect light from an *emitter* (usually an LED) that is collected by a *photodiode* or *phototransistor*. These are much faster detectors than photocells. There are two types.
	- **Reflectance sensors** require the light to reflect off an object and return to the detector.
	- **Break beam sensors** have their emitter and detector pointed at one another such that an object may interfere with the beam.
- **Shaft encoders** encoders, are used to measure the angular position of a shaft. These are typically *optical* and *quadrature* encoders that also indicate the direction of rotation. Basically, an emitter bounces two lasers off a spinning wheel with stripes offset 90 degrees from each other.
- **Potentiometers** (i.e. "pots" or "rheostats") are variable resistors. They often have a knob on them, the angular positions of which correspond to varying electronic resistance.

#### **Example 01.03-1 a human body's sensors**

Thinking about the human body as a very advanced robot can help us better design robots. Identify which of the above types of sensors one could say, by analogy, a human typically has.

For actionable information from a *complex sensor*, more support and **complex** potentially computation is required than for simple sensors. The following are important types.

- **Gyroscopes and accelerometers** can be used to detect the motion and especially the orientation of a robot. Gyroscopes used to be built as macroscopic flywheels, the angular momentum of which would maintain its orientation when mounted in gimbals. Today, MEMS mimic this behavior so that gyroscopes can be inexpensively and conveniently placed on a printed circuit board (PCB).
- **Ultrasound** (i.e. "sonar") sensors allow us to use *echolocation* in robotics. Sonars emit a chirp and measure the time-of-flight for the chirp to

<span id="page-17-0"></span>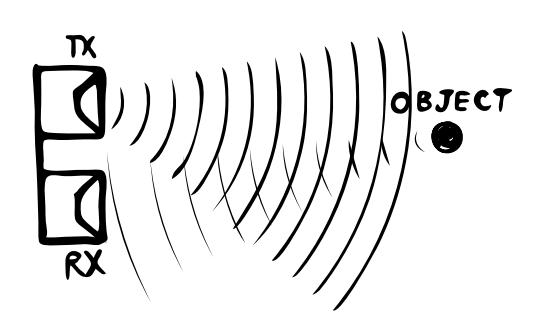

Figure 01.4: a sonar emitter (TX) transmitting a sound wave that reflects of an object and is detected by a receiver (RX). (PR)

- **specular reflection** return. It's great. *Specular reflection* is the reflection from the surface of an object being detected by sonar. Smooth surfaces are hard to detect because the waves can be completely reflected away from the detector. Rough surfaces are better. More sensors (in configurations called *phased arrays*) improve accuracy of sonar systems. For an illustration of sonar, see [Figure 01.4.](#page-17-0)
	- **Lasers** emit coherent beams of light, some visible, others not. Laser sensors can use the same time-of-flight principles as sonar to measure distance, but must use phase-shift information for short distances (because light's pretty fast). Advantages of lasers are that they are faster than sonar, have good resolution, and have fewer specularity issues. Disadvantages include that they are much more expensive than sonar, bulky, and provide limited information (small beams!).
	- **Cameras** capture an *image* of a *scene*. Processing these images is a huge challenge.
		- **Edge detection** processing attempts to find the edges in an image.
		- **Segmentation** is the process of organizing an image into sections that correspond to an object in the image.
		- **Model-based vision** uses stored *models* to compare with features in images.
		- **Stereo vision** gives two views of one scene, adding depth and threedimensionality to images.

#### 01.03.3 Sensor fusion

#### **sensor fusion**

*Sensor fusion* is the process of combining information for several sensors. An example of sensor fusion is the fusion of gyroscopic and accelerometer data to yield an accurate estimation of the orientation of an object. Gyroscopes can be used to measure the three-axis angular velocity of an object very quickly (their response is fast), but in order to determine the angle, the angular velocity must be integrated to get position. Unfortunately, this is plagued by an accumulation of error through time. However, the angular position can be measured quite accurately from a three-axis accelerometer by tracking the gravitational acceleration direction. The drawback is the accelerometer is slower to respond. In short, for this application, gyroscopes are fast but lose accuracy over time and accelerometers are slow but accurate.

Enter sensor fusion. A quick response and accurate estimation of the angular orientation can be found by techniques such as the venerable *Kalman filtering*. **Kalman filtering**

# <span id="page-19-0"></span>**Lecture 01.04 Robot potency**

**acting** A robot must be able to *act* on its environment. Common acts are in service of locomotion and manipulation, but there many others, like cleaning (e.g. vacuuming), cutting (e.g. CNC milling), and delivering material (e.g. 3D printing).

As is often the case when deepening our understanding of a device, following the flow of energy through it, a robot in this case, will help us better understand it. We start with where the robot gets its energy and follow this through its application to the environment in an action, as shown in [Figure 01.5.](#page-19-1)

<span id="page-19-1"></span>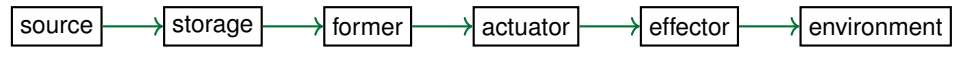

**Figure 01.5:** power flow through a robot.

# 01.04.1 Energy, its source and storage

Actions require energy, which is typically delivered on-demand from the electrical grid for stationary robots (typically manipulation arms) and delivered from an on-board battery for mobile robots. Some mobile robots can harvest energy (e.g. via solar panels), but the rate of harvest is typically much slower than is required for peak performance. Therefore, mobile **battery** robots tend to have energy limitations and *battery* technology is crucial for mobile robot development.

### **Box 01.1 self-driving cars and batteries**

Self-driving cars are typically electric and rely on large, rechargeable batteries, typically of the lithium-ion variety. Considerations here include energy storage capacity (vehicle range), power rating (vehicle power), recharge rate (driver waiting for recharge), self-discharge rate (when chilling), specific energy (J/kg), and lifespan.

# 01.04.2 Electrical power forming

Before a robot applies power to the environment, it must first first transform it into the appropriate form for its actuators (considered next). The two **DC** primary forms of electrical power are *direct current* (DC) and *alternating* **AC**

*current* (AC). Batteries delivers DC power and the grid delivers AC. Some actuators take DC and others AC power.

In mobile robots, due to a reliance on (DC) battery power and the efficiency cost of *DC-to-AC* conversion, DC actuators are preferred. In **DC-to-AC** stationary robots, like those for manipulation, AC power is plentiful, so both AC actuators and DC actuators (using *AC-to-DC* conversion) are used. **AC-to-DC**

Further sub-forms of DC and AC power can also be identified, as outlined in [Figure 01.6.](#page-20-0) These sub-forms come about because most of the time actuators will need to be delivered variable quantities of power. For instance, *switched DC* power or *pulse-width modulation* (PWM) can **switched DC** be used to deliver variable average power to an actuator: by rapidly **PWM** switching DC power on and off, the actuator average power is varied. This digital electronics technique is usually less expensive than the analog *amplifiers* required for truly continuously varying DC power. A drawback **amplifiers** of switched power is that it introduces significant high-frequency noise, which can negatively impact sensors.

AC power also has sub-forms. Some high-power AC actuators require multiple *phases*, frequently three. In this case, three different signals with **phases** proper phase differences must be delivered. Other AC actuators operate at one steady-state speed per*frequency* of AC power. For changing speeds, this frequency must be varied—something achievable with a *variable-frequency* **VFD** *drive*.

<span id="page-20-0"></span>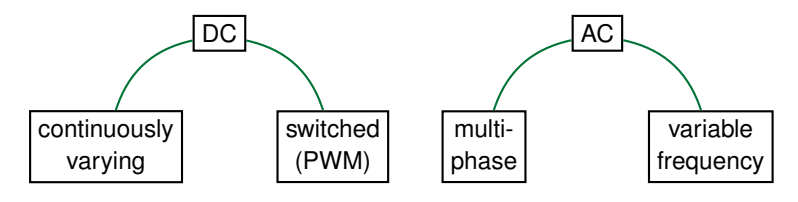

**Figure 01.6:** forms of electrical power for actuation.

#### 01.04.3 Actuation

*Actuation* is a robot's transduction of electrical power to the proper energy domain for its corresponding effector (considered next). Usually, this device is *electromechanical*. In fact, the paradigmatic actuator is the *motor* **electromechanical motor** in its 31 flavors.

Most motors convert electrical power to *rotational* mechanical power, but some, called *linear motors*, convert to *translational* power. The funda- **linear motors** mental mechanism in a motor is the *Lorentz force* acting on a wire sur- **Lorentz force**

**actuation**

rounded by a magnetic field and through which electrical current is flowing. The varieties of motors are essentially different methods of arranging for this mechanism's unfolding.

The following list describes some types of motors important for robotics.

- **DC motors** are those that require DC power in its various forms (e.g. switched).
	- **BDC** or brushed DC motors have a mechanical contact that reverses current flow. These are inexpensive but are less efficient than other types and require more maintenance due to brush wearing.
		- **PMDC** or permanent-magnet DC motors are brushed and have a background magnetic field generated by permanent magnets. These are relatively easy to model, but require feedback to control.
		- **Wound-stator** DC motors are brushed and have a background magnetic field provided by an electromagnetic coil.
	- **BLDC** or brushless DC motors are actually AC motors with complex built-in electronics that allow it to act like a DC motor. These are more-expensive and require expensive electronic controllers, but require less maintenance than BDC motors.
	- **Stepper** motors are DC motors that (usually) rotate a predictable amount for each DC pulse applied. The "usually" qualifier here means that for accurate position control, feedback is still required. These are fine for some position control, but are not great for continuous rotation or high speeds.
- **AC motors** are those that require AC power in its various forms (e.g. multiphase).
- **Induction/asynchronous** AC motors generate a rotating electromagnetic field that induces current to flow through an electrical loop in the rotor (the part that spins with the shaft). Again, the Lorentz force kicks in. In steady-state, there's a difference called **slip** *slip* between the rotation rate of the electromagnetic field and that of the rotor. The speed of these motors is varied by changing the frequency of the AC power with a VFD. These are very common for large-load industrial applications.
	- **Synchronous** AC motors generate a rotating magnetic field on both the stator (the part that doesn't turn) via electromagnetic coils

and on the rotor via either permanent magnets or DC electromagnets. Since they do not rely on magnetic induction, the rotor field and stator have the same angular velocity in steady-state (i.e. there's no slip). If the rotor uses an electromagnet, brushes are required, with all their baggage. These can be more expensive than induction motors, but they can be also be driven by a VFD.

Another term frequently encountered here is *servomotors*, which has two **servomotors** common meanings. The first is simply most any of the motors above  $2$  of suitable quality for precise feedback control. The second is really a package: a motor, a speed measurement device (usually an *encoder*), and a *feedback* **encoder** controller. Sometimes the controller is included and other times it is sold separately.

Since the desired effect of the actuator on the effector is frequently not simply rotation in the range of speed and torque of the motor, *mechanisms* **mechanisms** frequently comprise the final stage of the actuator. This is the stuff of mechanical engineers' dreams: gears, spools, pulleys, linkages, belts, tracks, power screws, etc.

#### 01.04.4 Affection

It also means "to affect"—the robot's environment in this case! Most of the time, this is a mechanical interaction. And *interaction* it is: let's not forget Newton's third law here; the robot's structure and, if applicable, base, will experience reaction forces.

Devices actuators use to yield effects in the environment are called *effec-* **effectors** *tors*, [3](#page-22-1) which have direct interaction with the environment. Common effectors include pretty much all the locomotion devices considered previously and grippers, claws, feet, wipers, water jets, high-power lasers, sanding pads, and suction cups.

<span id="page-22-1"></span><span id="page-22-0"></span><sup>2</sup>A possible exception here is a stepper servomotor.

<sup>3</sup>Affect is usually a verb and effect usually a noun, so you might be offended by the term "effector." However, effect *can* be a verb. I looked it up.

### **Example 01.04-1 power flow through a solar rover bot**

Consider a solar-powered rover bot for exploring the surface of Mars, illustrated below (PR). For the behaviors of (a) driving and (b) collecting a soil sample with an arm, trace the flow of power through the robot, and along the way identify energy storage elements, energy transducers, actuators, and effectors.

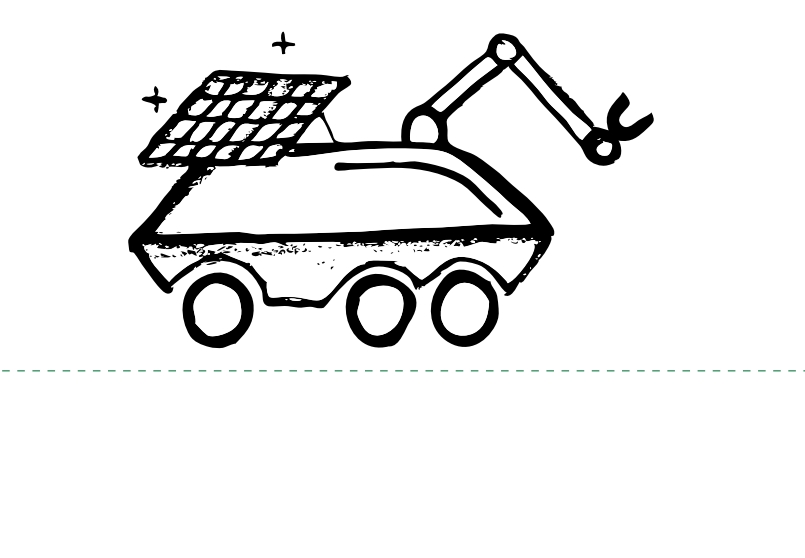

# <span id="page-24-0"></span>**Lecture 01.05 Robot intelligence**

Intelligence is famously challenging to define, but that won't stop us.

#### **Definition 01.05.1: intelligence**

Intelligence is the ability to map perceptions to performant actions.

Let's consider this definition specifically with regard to *robot intelligence*, **robot intelligence** a form of *artificial intelligence*. Here, *perceptions* are measurements, discussed **artificial** in [Lecture 01.03.](#page-14-0) *Actions* are with the robot's environment [\(Lecture 01.04\)](#page-19-0). The remaining qualifier here is *performant*: to perform well with respect to a *metric*.

**intelligence perceptions actions performant**

<span id="page-24-1"></span>Let's consider this last requirement in more detail, with reference to **metric** [Figure 01.7.](#page-24-1) If a robot action map did not have a metric, it would offend our

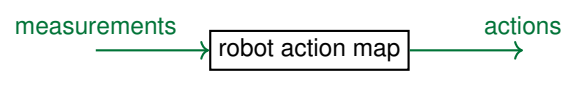

**Figure 01.7:** robot action map.

sense of the meaning of the term "intelligence." For instance, if a vehicle in locomotion perceived an obstacle, was mechanically capable of avoiding a collision, but did not, it would not seem intelligent. If one of its metrics is collision-avoidance, it performed poorly and looks dumb. If it didn't have such a metric in the first place, it looks not-even-dumb. Stupidly, it was lacking an obvious aspect of locomotion.

The term *goal* or *objective* is frequently used here, in the sense that for **goal** something to be intelligent it must have one. But there is something more **objective** implied in the term "goal": *intention*. It was the study of biology that first **intention** alerted us to the limitations of requiring intelligence to involve intention. Many biological systems exhibit what we would call intelligence, such as the flocking of birds as they fly together, without any sort of coordinated effort. In fact, flocking behavior can be replicated in groups of robots based on simple rules given to each robot. That is, a complex behavior that could be assigned a metric (e.g. flocking could be measured by the efficiency of group flying) can emerge without intention. This is called *emergence*, a topic **emergence** that is perhaps more mysterious than is necessary.

#### 01.05.1 Robotic applications of artificial intelligence

Before we introduce some of the methods of artificial intelligence, it is worth considering some of its applications in robotics.

- **Machine vision** systems process image sensor data streams to construct actionable information. This includes object detection and internal model construction.
- **SLAM** or simultaneous localization (of the robot) and mapping (of its environment) must fuse (sensor fusion!) vision and other sensor data. AI can contribute to this process.
- **Path planning** is the process of planning the route the robot should take through an environment. For instance, self-driving cars use map data and GPS to plan its route.
- **Natural language processing** can make the robot responsive to human speech and allow it to construct human-understandable speech.

#### 01.05.2 Methods of robot intelligence

The development of artificial intelligence (AI) has been so varied in method that summaries invariably and unjustly minimize entire fields of research. Therefore, instead of attempting a hierarchical organization, we will highlight a few ideas of particular interest.

**symbolic** The first is that of *symbolic manipulation*. Here intelligence is understood **manipulation** as the use of symbolic representations and rules of inference. For instance,

> *if there is a parking spot available on the street, park; otherwise, circle the block.*

**knowledge base semantics knowledge representations planning probabilistic reasoning**

There are several symbols here, e.g. a parking spot, the street, parking, block, circling. This approach has encountered formidable challenges, such **signal-to-symbol** as the *signal-to-symbol problem* of going from measurement signals to ap**problem** propriate symbolic representations. In the example, it is challenging to determine from sensor measurements what is a parking spot. This approach also encounters the vast ambiguities in natural language; consider the mul**natural language** tiple potential meanings of the sentence, "There's a spot." *Natural language* **processing** *processing* is now an entire field of AI.

**logical** *Logical* approaches to AI understand intelligence to be comprised of *rea*-<br> **reasoning** soming Reasoning requires a knowledge has with sementic (i.e. meaningful) **reasoning** *soning*. Reasoning requires a *knowledge base* with *semantic* (i.e. meaningful) relations, so *knowledge representations* have been a significant aspect of this work. This approach features, for instance, the ability to make *plans*. In reality, nothing is certain, so logical methods have come to use *probabilistic*

26 06 June 2020, 18:32:55 01.05 ∋ 2

<span id="page-26-0"></span>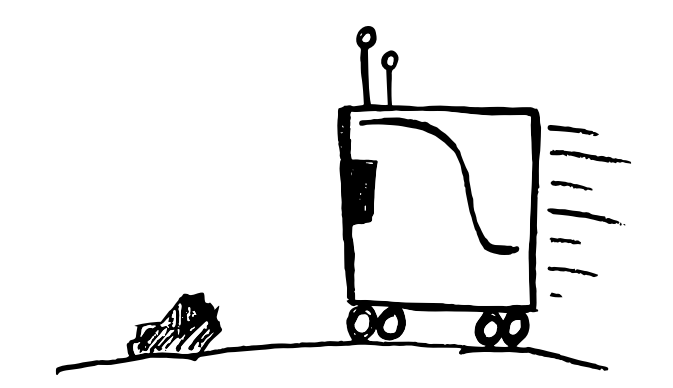

**Figure 01.8:** a robotic vehicle hurtling toward an obstacle. (PR)

*reasoning* with, for instance, *Bayesian networks*. Another approach to uncer- **Bayesian networks** tain reasoning is *fuzzy logic* in which elements can be in a set to a degree. **fuzzy logic**

Beyond the minimum requirement set forth in our definition of intelligence, it is certainly a mark of intelligence to *adapt* or *learning*: to increase **adaptation** intelligence from experience. So, consider again the vehicle in locomotion **learn** and perceiving an obstacle it is mechanically capable of avoiding, now illustrated in [Figure 01.8.](#page-26-0) If it has as a metric to avoid obstacles, it might still hit the obstacle if its action map is insufficiently intelligent. Now consider if this map is *trained* on many obstacles such that it tweaks the map in accor- **training** dance with its obstacle-avoidance metric. This would yield an action map the performance of which improves in intelligence. Taken broadly, this program is called *machine learning*, a leading strategy for developing artificial **machine learning** intelligence.

One method of machine learning uses large amounts of data to make inferences about what should be done, making it inherently *statistical*. A **statistics** simple example here is the technique of *regression*: fitting a function to data **regression** by optimizing the function's parameters.

Another machine learning approach is to train an *artificial neural net-* **neural network** *work*, a mathematical operation that approximates the function of biological neural networks that are key to brain activity. Typically, a set of *training data* **training data** that includes *labels* (the "correct" answers, usually assigned by humans) is **labels** processed by the network, which adapts its parameters such that its output approaches the "correct" answers. Then labeled *testing data*, on which the **testing data** network has *not* trained, tests to see how well the network performs on new data.

Relatively recently, a combination of advances in computing power

and new approaches to using neural networks has been highly successful, surpassing previous performance metrics for many important applications (e.g. vision, natural language processing, game playing, etc.). The new **layers** techniques use multiple network *layers* and are collectively called *deep* **deep learning** *learning* (deep in layers).

01.05.3 Control theory

**plant feedback controller**

**control system** A *control system*, which *control theory* studies, is comprised of a system to **control theory** be controlled called the *plant*, a *feedback* measurement of the plant's output, and a *controller* that determines the plant's input given the feedback and some goal output. This is frequently represented in the block diagram of [Figure 01.9.](#page-27-0)

<span id="page-27-0"></span>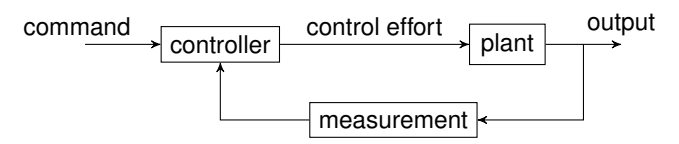

**Figure 01.9:** a feedback control system block diagram.

If it is successful at meeting performance goals, such a system meets all the requirements of artificial intelligence in our definition. Although control theory developed as a separate field from AI, it is in fact another form and is now generally recognized as such.

Control systems appear all over most robots as subsystems. For instance, a robot arm joint usually includes a motor (actuator), an encoder (sensor), and a controller. The plant, then, might be the motor-link assembly. A process in some higher-level controller that perhaps has planned the arm's motion and performed an inverse kinematics calculation would send a command to the joint to rotate to a specific angle.

#### 01.05.4 General artificial intelligence

There may be objections at this point about our threshold for intelligence being too low. Some find it to so because they conceive of intelligence as **general AI** being what is now called *general artificial intelligence*: a single AI system applicable to *any* problem. For instance, it would be capable of navigating a robot, having a conversation, and playing the cello. This is sometimes **strong AI** called *strong AI*, in contrast with the version considered above, now termed **weak AI** *weak AI*.

There is no strong AI, at present. However, if it does emerge, it is possible that it will develop beyond human intelligence rather quickly, into a state called *superintelligence*. There are ethical concerns here, with some **superintelligence** potential for superintelligence becoming an existential threat to the human species.

29 06 June 2020, 18:32:55 01.05 ∋ 5

### <span id="page-29-0"></span>**Lecture 01.06 Robot artificiality and artificial life**

**artificial** We have claimed a necessary quality of a robot is that it is *artificial*, i.e. designed by humans. We include robots designed by robots designed by robots ... designed by robots designed by humans. That is, as long as the original robot that begot further generations was designed by humans, these offspring are also considered artificial and therefore robots (if they also meet our other criteria for a robot). Robots designing robots—what does this mean?

**artificial life** A field of interest to many roboticists is that of *artificial life*, which is the interdisciplinary (biology, chemistry, computer science, robotics, etc.) study of life itself and its artificial creation. The term "life" has no universally agreed upon definition, but certain features have been suggested as necessary, such as the following.

- **Appearing life-like** is a tacit requirement for many people. Despite its apparent banality, this is perhaps not to be overlooked, for it is plausible that "the meaning of a word is its use in the language" [\(Wittgenstein and Anscombe,](#page-133-0) [2001\)](#page-133-0). This has been taken to heart by artists such as Theo Jansen, who has created *strandbeests*: windpowered kinetic sculptures that walk on the beech and appear lifelike. This perspective is limited, however, since it doesn't elucidate the meaning of "life" to say that it is that which appears to be "life."
- **Self-organization** is the process of local interactions of a disordered system yielding global order. Emergence in robotics is a form of selforganization. Examples of self-organization include ant colonies, crystal growth, and lasers.
- **Self-replication** is the process of an entity creating a copy of itself (perfect or not). Of course, these copies would (usually) also be capable of reproducing.
- **Natural selection** is the evolutionary process that requires both variation in self-replication and the natural survival and reproduction of those offspring that are better-adapted to the environment.
- **Autopoiesis** is the (fundamentally cellular) logical loop that posits its own constitutive self-environment boundary as being caused by itself [\(Varela,](#page-132-0) [1996\)](#page-132-0). Or, "life emerges when the external limitation (of an entity by its environs) turns into self-limitation" [\(Žižek,](#page-133-1) [2012\)](#page-133-1).

Others suggest no such general qualities of life can be established [\(Wolfram,](#page-133-2) [2002,](#page-133-2) [2017\)](#page-133-3) because our definitions are always relative to our own human perspective. One wonders, however, what more one could hope for from any definition.

#### 01.06.1 Cellular automata

Early researchers constructed abstract models of life from small sets of basic rules.

One such model is the *cellular automaton*, which is a set of (abstract) **cellular automaton** cells in a grid (of any finite dimension) such that each cell has *neighbors*: is **neighbors** adjacent to others. Each cell can be in one of a finite number of states. A set of rules determine the new state of each cell at each (discrete) time step from its previous state and the previous state of its neighbors. Therefore, in non-stochastic models, a given initial state or *initial condition*, together with **initial condition** the set of rules, results in a deterministic process.

In *Conway's Game of Life*, a two-dimensional cellular automaton, the two **Conway's Game of** states are taken to be simply "populated" or "empty". The game has the Life following, simple rules:

*For a space that is "populated": Each cell with one or no neighbors dies, as if by solitude. Each cell with four or more neighbors dies, as if by overpopulation. Each cell with two or three neighbors survives. For a space that is "empty" or "unpopulated": Each cell with three neighbors becomes populated.*

Somewhat surprisingly, very complex patterns emerge in this simple game. An example of what a game can look like is shown in [Figure 01.10.](#page-31-0) Play it yourself, here

[www.conwaylife.com](http://www.conwaylife.com) Or download the app Golly here:

[golly.sourceforge.net](http://golly.sourceforge.net)

One such cellular automaton is *John von Neumann's universal constructor* **John von** self-replicating "machine," which works as follows [\(Von Neumann and](#page-132-1) [Burks,](#page-132-1) [1966\)](#page-132-1). Consider an automaton system containing the following elements.

**Neumann's universal constructor**

**A description**  $\phi_1$  of this system sans the description itself (for it cannot contain both itself and other automatons).

**A universal constructor** that can read a description of an automaton and construct it.

<span id="page-31-0"></span>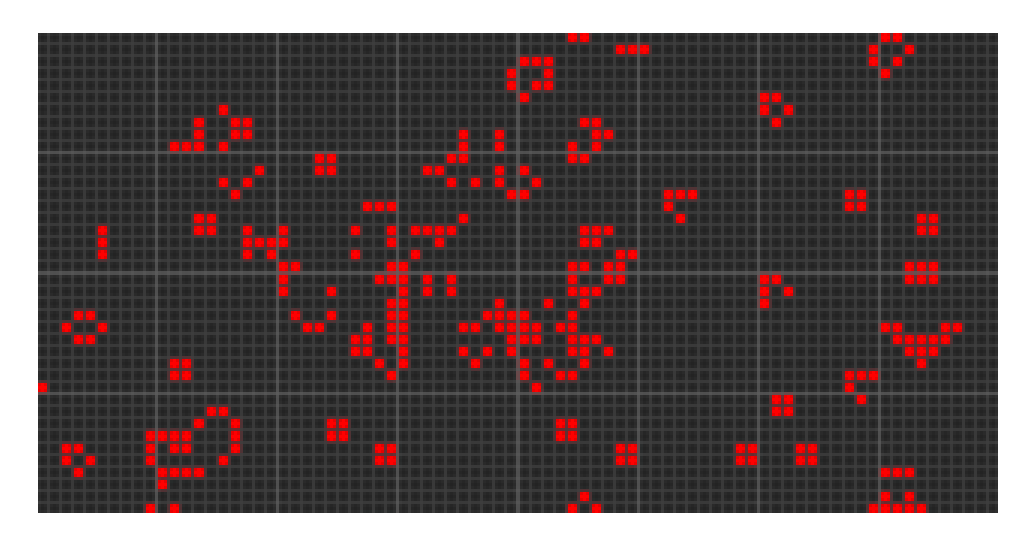

**Figure 01.10:** a game of life state at one moment in time. Red cells are "populated" and gray are not.

**A universal copier** that can copy any description of an automaton. **A controller** that applies the constructor and copier.

Let the collection of the constructor, copier, and controller be called  $X_1$ . Then the original machine is  $(X_1, \phi_1)$ . The controller commands as follows. It

- 1. commands the copier to make two copies  $φ_2$  and  $φ_3$  of the instructions  $φ_1$ ;
- 2. commands the constructor to read  $\phi_3$  (thereby destroying it) and construct a new machine (sans instructions)  $X_2$ ; and
- 3. ties together  $X_2$  with the undestroyed copy of the instructions  $\phi_2$ .

Now there are two machines, the original  $(X_1, \phi_1)$  and its descendant  $(X_2, \phi_2)$ .

# 01.06.2 Living robots?

Lest we seem to be too far afield from robotics, let's return to robots, proper, with their mechanical presences. We have examined how a robot might be considered intelligent—but alive? Some researchers not only think it is possible, they plan to make them.

For instance, the "Autonomous Robot Evolution" (ARE) project is designing an ecosystem for robot evolution [\(Hale et al.,](#page-130-1) [2019\)](#page-130-1). One of the key aspects of natural selection is competitive survival, which requires an arena. This project includes the creation of such an subsystem, along with several others, such as an ecosystem manager, a virtual environment, and a training environment.

This is one among several projects with artificial life as a goal. At this point, few have short-term ambitions to become mechanical, but the foundations are being laid.

# <span id="page-33-0"></span>**Lecture 01.07 Robot autonomy and human-robot collaboration**

Autonomy is our final essential condition for robots. As with some of the others, it is challenging to draw a line between devices that are and aren't autonomous. Even if we were "hardliners," there would be ambiguity: does autonomy include independence of human influence in *all* things? Consider the following aspects of robot behavior, considered as the behavior of a group or an individual robot:

**who** the choice of robot(s) acting, **what** the action, **when** the timing, **where** the location, **why** the goal, and **how** the method.

Any of these six aspects could be autonomous, but it seems too strong to require all these to be autonomous; after all, isn't one of our motivations for making robots having some influence on them? And there are more considerations, such as the programming, construction, and even design of the robot. Perhaps the only fully autonomous robot is an ideal robot approached in an evolutionary process of "alive" (*à la* artificial life) robots.[4](#page-33-1) Our perspective is that if any of the above is autonomous, that is sufficient to satisfy the condition of robot autonomy.

It turns out we would like to inhabit the same spaces as robots. In fact, one of our primary motivations for building robots is to have them *help us*. If you've ever been helped by someone over whom you have no influence, you'll start to see the trouble with "fully autonomous" robots. What has proven more valuable in virtually every field of robotics is work that contributes to the better integration of human and robot activities. A way to consider the breadth of this field is to give it two categories.

- **Human-robot interaction (HRI)** is the broad and interdisciplinary study of the interaction of robots with humans, including communication, socialization, and design.
- **Human-robot collaboration (HRC)** is the study of human-robot teams working together to achieve goals. It is sometimes considered a subcategory of HRI.

<span id="page-33-1"></span><sup>&</sup>lt;sup>4</sup>And even here, one may object that the evolutionary process was started by humans, the conclusion being that a truly autonomous robot is, in fact, impossible.

We will here explore HRC in more detail.

# 01.07.1 Human-robot collaboration (HRC)

It has been observed that what is hard for a human is easy for a robot and what is easy for a human is hard for a robot. This is often understood as a challenge to human-robot interaction: humans tend to expect robots to be able to perform tasks simple to humans easily, so robots frequently seem downright inept. However, we can also turn this observation around: humans and robots are actually *complementary*. **complementary**

The problem, then, is to find ways for robots to work *collaboratively* with **collaboration** humans—not necessarily replace them. There are, of course, several challenges, most of which have been revealed by attempts to design, build, and deploy collaborative robots. Other challenges were predicted by studying *human collaboration* to discern some essential qualities of collaboration that **human** will likely remain true in successful human-robot collaboration. Before we consider some important ideas that have emerged from these studies, it is worth noting that, since humans find collaboration with humans on many tasks, like moving furniture, simple, we should expect that robots won't. And this turns out to be very much true.

**shared goal** Collaboration requires team members share a common goal.

- **commitment** Collaboration requires members of the team to be committed to the achievement of the common goal.
- **knowledge** Collaboration requires members of a team to internally represent knowledge of the states of the environment.
- **sensitivity** Collaboration requires team members be sensitive to the environment, each other, and themselves.
- **communication** Collaboration requires team members to be able to communicate effectively, updating each other about the states of the environment and themselves.
- **planning** Collaboration requires team members be able to plan; that is, to reason through which actions are required to achieve a common goal.

Relatively simple models of practical reasoning (e.g. belief-desireintention or BDI, [Müller](#page-132-2) [\(1999\)](#page-132-2)) and relatively detailed cognitive architectures (e.g. Soar, [Laird](#page-131-0) [\(2012\)](#page-131-0)) have been used to better design robots that can better collaborate with humans.

Several robot control architectures have been developed with insights gained from this work. We will review some important examples in [Chapter 04.](#page-42-0)

# <span id="page-35-0"></span>**01.08 Exercises for Chapter 01**

Exercise 01.1

Classify each of the following as robot or not-robot. If it is not a robot, list the missing qualities. Comment on ambiguities.

- a. A conveyor belt that maintains a constant speed regardless of load.
- b. A remotely controlled unmanned aerial vehicle (UAV).
- c. A simulated spaceship.
- d. A raven.
- e. A high-speed train.

#### Exercise 01.2

For each of the types of robots described below, list at least one potential actuator, effector, and behavior.

- a. A self-driving truck.
- b. A small, insect-like aerial robot.
- c. A manufacturing robot that sands parts.

#### Exercise 01.3

For each of the robot behaviors below, list three useful sensors.

- a. Flying through air.
- b. Driving across bumpy terrain.
- c. Swimming through water.
- d. Pouring a glass of whiskey.
- e. Folding a shirt.

#### Exercise 01.4

For each of the robot-action pairs described below, describe a specific potential actuator and effector.

- a. A mobile robot lifting a crate from the ground to a shelf at a height of 3 m.
- b. A stationary manipulator robot painting a car.
- c. A small mobile robot hopping up stairs.
# Exercise 01.5

Write a one- or two-sentence response to each of the following questions and imperatives.

- a. Why must robot action maps be performant to be considered intelligent?
- b. What is machine learning?
- c. Apply the definition of intelligence to the following system to determine if it is intelligent: a control system that rotates a link at a constant rate, regardless of load.

# Exercise 01.6

Play a standard Conway's Game of Life on paper, starting with the configuration shown. How many generations does it take to develop a static pattern, and what is that static pattern?

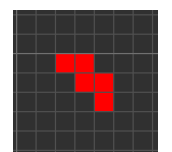

# Exercise 01.7

Write a one- or two-sentence response to each of the following questions and imperatives.

- a. What are some aspects of a self-driving car that are autonomous? Explain why!
- b. Classify each of the following as human-robot collaboration or not. Explain why!
	- i. A manufacturing process in which a human builds a robot performs a task, then, separately, the robot performs a task.
	- ii. A manufacturing process in which a human and a robot perform parts of the same tasks, simultaneously, in the same space.
	- iii. A drone with autopilot and a remote human actuating cameras aboard the drone.
	- iv. A team of five drones and two humans searching a disaster area for survivors, with the drones giving the humans additional views of hard-to reach areas.
	- v. A robot crawling through a tight space with a human operator that has some control, but who is overridden when the robot deems a command from the operator to be dangerous.

c. Why is it that robots are probably better when they aren't "fully" autonomous?

Embodiment

Robot mechanics

# Robot control architectures

# **control**

*Robot control architectures* are conceptual structures for organizing robot architectures control such that we can design controllers systematically. All such architectures include maps of measurements to actions, a process that was central to our definition of intelligence [\(Lecture 01.05\)](#page-24-0). We call this process *sense-decide-act* (SDA). With reference to [Figure 04.1,](#page-42-0) sensing (measurement) **SDA** provides the robot with information about the state of itself and the environment; from this, a decision is made about how the robot should act; finally, the robot acts. The differences among robot control architectures lie almost entirely in the *decide* step—that is, in the *controller*. **controller**

<span id="page-42-0"></span>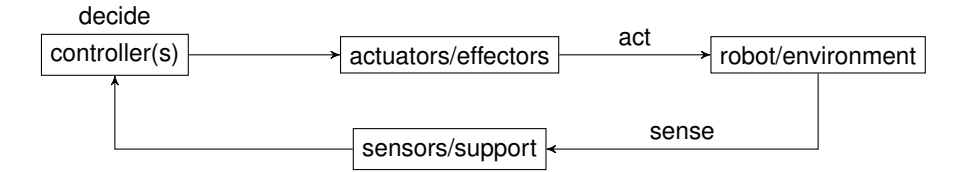

**Figure 04.1:** a block diagram showing the sense-decide-act structure common to all robot control architectures.

The "controller" here is not necessarily a single device, although it can be. Control devices are frequently *microcontrollers* that include *microproces-* **microcontrollers** sors, *memory*, and input/output interfaces. However, some control logic microprocessors is so cimple it can be instantiated in applex, or digital circuite alone. It memory is so simple, it can be instantiated in analog- or digital-circuits alone. It is also notable that the diagram of [Figure 04.1](#page-42-0) encompasses processes that can be happening asynchronously and in parallel. For instance, measurements may be made at different times, controller decisions may take different times for different situations, etc.

From our understanding of feedback control theory, $1$  we can conceive of how we might control simple robot actions, such as turning by some angle or raising an effector to some height. While feedback control systems of complex systems (like a robot arm) can be very complicated, they typically **low-level** require *low-level commands*, i.e. a goal state through time.

# **commands**

Actions, tasks, and behaviors

As necessary as feedback control is, it is inadequate to command the robot to perform complex actions, such as finding an object or exploring an **high-level** environment—i.e. *high-level commands*. But just such high-level commands **commands** are what a designer would like to give a robot. Sometimes, we say there **mid-level** are *mid-level commands* as well, those that require more than low-level **commands** commands, but are probably lower-level than a robot designer would like to give. In fact, we can categorize actions by command complexity.

- **Simple actions** are those that require only low-level commands. For instance, moving an effector to a given state is a simple action.
- **Tasks** are actions that require only mid-level commands. For instance, grasping an object in a gripper is a task.
- **Behaviors** are actions that require only high-level commands. For instance, following walls is a behavior.

These categorizations are helpful, as we'll see, despite their ambiguity.

### Models and their representation

**models** Some robot control architectures use internal *models* to help the controller to decide what to do. These models are typically mathematical models, maps of the environment, and mechanical solid models. Models, of course, need **representations** *representations* that can be stored in computer memory. However, models useful in many robot control applications take a lot of memory (i.e. they **memory-intensive** are *memory-intensive*), which is only the first of three major drawbacks. The **processing-** second is that using the models is *processing-intensive*, which costs power, **intensive** money, complexity, and most importantly *time*. The third drawback is that these internal models don't age well and usually require constant updates in a dynamic environment.

> Despite the drawbacks, however, models are very helpful, especially when the robot is to be designed to exhibit a behavior that requires multiple

<span id="page-43-0"></span><sup>&</sup>lt;sup>1</sup>We assume the reader has at least a cursory understanding of feedback control theory. If not, please review Chapter 01 of our *[Control: an introduction](http://ricopic.one/control/)*.

steps to be effective. For instance, it's not hard to go from location A to location B when there are no obstructions: just go toward B. However, if there are obstacles, it is more-difficult, and if there is a labyrinth—a map would surely help!

The architectures

There are four common robot control architectures.

- **deliberative control** Deliberative control makes extensive use of stored information and models to predict what might happen if different actions are taken, attempting to optimally choose a course of actions. This allows the robot to *plan* a sequence of actions to achieve com- **planning** plex goals (exhibit a behavior), thereby allowing a designer to give high-level commands that are interpreted in terms of extensive models. This paradigm is often called *sense-plan-act*, thereby substituting **sense-plan-act** "plan" for "decide" in our usual scheme. In essence, deliberative control decides actions through careful planning. Deliberation is costly in terms of the hardware required, the energy used by computation, and, most importantly *time*. Even with seemingly ever-increasing processing power, time remains the bottleneck for deliberative control. "Pure" deliberative control is rarely used, as we'll see, but it is nonetheless indispensable for some behaviors.
- **reactive control** Reactive control is rather elegant in its simplicity: simple rules map sense data to simple actions, but in combination these rules interact to generate task-level actions. Or perhaps it's better to say a designer arranges these simple rules to achieve modular tasklevel actions. The most common variety of this architecture is the *subsumption architecture*, which uses the concept of *layers*, which can **subsumption** affect (subsume) each other in limited ways we'll explore. Layers can frequently be constructed to yield task-level actions, but usually more is required to exhibit full-blown behaviors (again, these categories are fuzzy).
- **hybrid control** In hybrid control, a wedding is held for deliberative and reactive control in the hopes that each's positive qualities will be brought forth and negative qualities will be left behind. This is probably the most popular approach, but it is very challenging to arbitrate between or mix the two approaches in such a way that it doesn't comprise an unhappy union. Popular tasks for reactive control are danger-zone shutdowns, obstacle-avoidance, and

pretty much any activity that requires a quick ... reaction. Left to deliberative control are the high-level decisions that aren't too time-sensitive, such as path-planning, object recognition, and task coordination.

**behavior-based control** Behavior-based control tries to extend reactive control beyond tasks to behaviors. This is really an attempt to design emergence, a behavior that is not explicitly commanded, but is comprised of simple actions running more-or-less in parallel. As we will see, reactive and behavior-based control rely heavily on lessons learned from biology, especially evolution and emergence.

Each of these robot control architectures is explored in this chapter. Later, we will consider how to instantiate these in software and hardware, simulated and mechanical.

# **Lecture 04.01 Deliberative robot control architecture**

# **Lecture 04.02 Reactive robot control architecture**

Robot control that is characterized by sense data being simply mapped to **reactive control** simple actions that work together to achieve tasks is said to have a *reactive* **architecture** *control architecture*. By "simply mapped," we mean a long calculation is not required to determine the appropriate action. Frequently, the maps are simple rules like, "If s then a." For instance, "if a dropoff is detected **finite state** ahead, stop." This structure is called a *finite state machine* (FSM). A FSM models a robot-environment "world" as consisting of a finite number of **state transitions** states, exactly one of which exists at each moment. *State transitions* occur from one state to another when some conditions are met. In the case of "If state transition s<sub>1</sub> then  $a_1$ ," we define a *state transition function* (map)  $f_1$  that maps (sense) function event s<sub>1</sub> to action  $a_1$ , which presumably will change the actual state to some (usually) new state  $s_2$ .

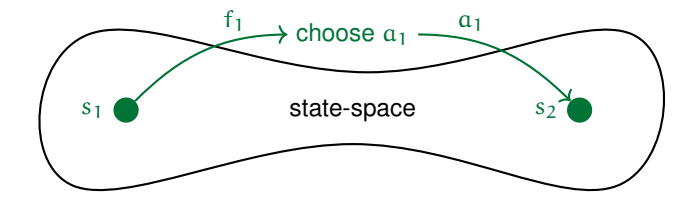

**Figure 04.2:** a state transition from  $s_1$  to  $s_2$  via the state transition function  $f_1$  and action  $a<sub>1</sub>$ .

For simple actions, it is easy to see how these maps work. For morecomplicated actions, especially those involving long sequences of simple actions, it is not so clear how to go about designing such maps. This is especially true when we consider the frequently large number of possible states in which the robot could be: for every position, orientation, speed, distance from objects, etc., actions must be specified. In other words, the state-space is usually large and if we imagine, as designers, assigning an action to each state ... we see the trouble: there are too many possible states to choose an action for each. In other words, the problem is usually **intractable** *intractable*.

One approach is to break the state-space into subspaces and assign actions to these, instead of individual states. But a further complication here arises: what if the subspace domains of these maps aren't mutually exclusive? Consider [Figure 04.3.](#page-48-0) In the region of overlap  $S_1 \cap S_2$ , both  $f_1$  and  $f_2$  apply, leading to different actions  $a_1$  and  $a_2$ . Sometimes there is no conflict and both actions are desirable (and non-conflicting); other

<span id="page-48-0"></span>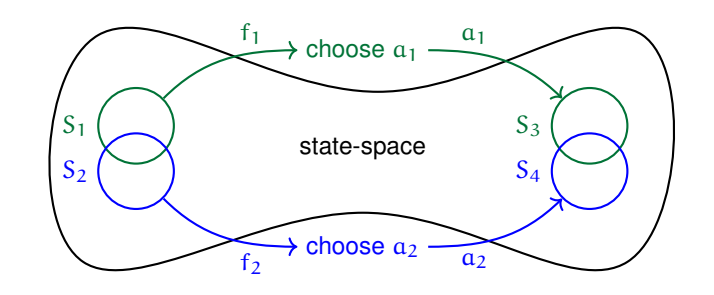

**Figure 04.3:** two overlapping subspaces with corresponding state transitions.

times, only one or the other is desirable, so *arbitration* is necessary; finally, **arbitration** sometimes a *fusion* is desirable in which the original actions are mixed **fusion** in some way. For instance, perhaps  $S_1 = \{$ an object is on the left $\}$  and  $S_2 = \{$ an object is on the right $\}$ . In, for instance, a corner of a room, both will be true, so the state  $s \in S_1 \cap S_2$  obtains. If  $a_1$  is "continue and angle right" and  $a_2$  is "continue and angle left," which seems reasonable, something must be be done because there is clearly a conflict here. If we proceed by arbitration, either  $a_1$  or  $a_2$  is chosen, but neither is probably desirable. We could proceed by a simple fusion in which we simply "add" the two actions (programmatically and not electro-mechanically, which would waste of power and could cause damage to the robot): the robot would just continue forward. No, instead, we probably want what could be considered a new subspace-function-action or a more complex fusion, something like "stop, rotate by some angle, and continue."

But even if a designer could go through each subspace and assign it an action in a reasonable amount of (design) time, which actions (and arbitrations) should they choose in each state to consistently achieve desired tasks?

To even further complicate things, the state of the robot must be estimated from measurements, from which it is not always possible to completely or accurately reconstruct the state. And even when it is possible, the estimation process can be model-dependent and therefore it may take (run) time—something generally discouraged in a reactive control architecture.

These challenges indicate a systematic design approach. This is provided by the *subsumption [reactive] architecture* (SA), to which we now turn. **subsumption** But before we describe its structure, it is worth considering some of its fun- **architecture (SA)** damental design principles.

# 04.02.1 The world is its own best model

The motto, [\(Brooks,](#page-130-0) [1999\)](#page-130-0)

*The world is its own best model*

is one of the fundamental principles of the SA and other reactive architectures. The idea here is that it is better to get information about the world from itself than from models thereof—that is: measure it, and now! This means the SA relies very little on models and computation. For instance, consider a robot performing the three-action task  $T_1$ : (a<sub>1</sub>) pick up an object;  $(a_2)$  open the hatch; and  $(a_3)$  place the object inside. We could reason as follows: when we pick up an object, open the hatch, then place the object inside. That is,  $a_1 \Rightarrow a_2 \Rightarrow a_3$ . The implicit assumption, here, is that we know how things will go. But the world is a fickle place, my friend. The object was slippery and part way through being picked up  $(a_1)$ , it was dropped, and nothing was placed inside! Or the hatch got stuck  $(a_2)$  and our manipulator crashed into it  $(a_3)!$  However, using the principle that the world is its own best model, we would not rely on such (FSM) logic. Instead, we might use realtime sensor information, interpreted as events, say

- $s_1 =$ {sensed an object to pick up},
- $s_2$  = {sensed an object near the hatch}, and
- $s_3 =$ {sensed the hatch is open}.

Then events would proceed as follows:

- if  $s_1$  then  $a_1$  (should cause  $s_2$ ),
- if  $s_2$  then  $a_2$  (should cause  $s_3$ ), and
- if  $s_3$  then  $a_3$ .

This is much more resilient; if, for instance, the hatch gets stuck, then  $\neg s_3$  and therefore  $\neg a_3$ —that is, the manipulator would not crash into the hatch.<sup>[2](#page-49-0)</sup>

At this point, we can see another way of thinking about this design **communication** principle: it is as if *communication* among the modules that act is channeled *through the world itself*. Instead of communicating among modules through

<span id="page-49-0"></span><sup>&</sup>lt;sup>2</sup>This simple example ignores the obvious fact that even a non-reactive control architecture would probably make more extensive use of sensor data than imagined here. Similarly, the "model" here is a simplistic FSM logic: if action  $a_i$ , then the event I expect will certainly follow. Most models would be more nuanced and be updated from sensor data; however, added model detail leads to slower responses.

software or hardware signals, the results of each one's action in the world (environment-robot) are simply *there* and need no other "model."

Although this principle was originally developed by the founders of the reactive control architecture, it has really become a general design principle in all robotic control. And let's not kid ourselves: it has its limitations. The most significant limitation is *temporal*: sometimes the past and the **temporal limitations** (modeled) future are relevant to what actions we would be best taken now. Furthermore, sensor data is imperfect and incomplete: although we have said the world is "simply there," this is actually a fantasy, and we always have to *estimate* what is going on from measurements. It is more honest to **estimate** say "it is easier to measure most things than to model them."

# 04.02.2 Evolution and emergence

The next design principle of the subsumption architecture is

# *Start with the simplest actions. I.e.—design bottom-up!*

The apparent banality of this is deceiving: it is easy to get stuck thinking about "high-level" behaviors when we begin designing. While we cannot forget that these are the goal, in a subsumption architecture (and beyond), the simplest actions are first. The next principle is related:

# *Iteratively include more actions, debugging along the way.*

The idea is to try to form more-complex tasks by including more actions. How might these actions combine? The following design principle begins to answer this question:

# *Higher actions can override lower ones.*

We mean "higher" in a sense already alluded to, but which will become more precise in the next section. Given our bottom-up approach, lowerlevels are designed early and higher-levels are designed later. In this sense, the subsumption architecture design process follows biological *evolution*, **evolution** which starts simply, builds incrementally, and overrides selectively.

Finally, consider the final design principle:

# *Complex tasks emerge from combinations of simpler actions.*

This is a sort of "promise" that complexity can be achieved by following these design principles: it is reasonable to expect *emergence*. Given the **emergence** success of this architecture in many robot applications, it seems wellfounded.

# 04.02.3 The subsumption architecture

The subsumption architecture uses a type of finite state machine (FSM) model.<sup>[3](#page-51-0)</sup> Transition functions map subsets of the state-space among each other.

**module** Design proceeds incrementally by *module* aka *layer*, each of which **layer** contains one or (usually) several state transition function definitions. A **task** layer is designed to achieve a *task* like "stand up" or "drive forward" or **stacked** "wander." Layers are *stacked* "up," with the higher layers having two privileged capabilities over lower layers:

- **suppression** A higher layer can *suppress* (turn off) one or more of a lower layer's input(s).
- **inhibition** A higher layer can *inhibit* (turn off) one or more of a lower layer's output(s).

This provides a great deal of flexibility in the design process. For instance, consider mobile robot with two layers: a layer L1: *wander* and a higher layer L<sub>2</sub>: *avoid obstacles*. Most likely, it will be necessary for L<sub>2</sub> to inhibit at least some of the outputs of  $L_1$ , with  $L_2$ , doing its best impersonation of Jesus, "taking the wheel," if you will.

# 04.02.4 Similar reactive architectures

It is worth mentioning that many reactive architectures have been developed from some or all of the principles of the subsumption architecture. In particular, the behavior-based architecture of [Lecture 04.04](#page-53-0) is a direct extension thereof. Others, such as SMACH  $(wiki.ros.org/smach)$  $(wiki.ros.org/smach)$  $(wiki.ros.org/smach)$  from the Robot Operating System (ROS – we will introduce ROS in [Part II\)](#page-56-0). SMACH **hierarchical state** uses what is called a *hierarchical state machine* that has several advantages.

**machine**

<span id="page-51-0"></span><sup>&</sup>lt;sup>3</sup>Brooks uses some nonstandard terminology here that can cause confusion. He calls the fundamental building unit of the subsumption architecture an "augmented finite state machine" or AFSM. By "state machine," he seems to mean what we have called a state transition function and action. By "augmented," he seems to mean the inclusion of a regular transition-action, registers, timers, and connections thereamong [\(Brooks,](#page-130-0) [1999,](#page-130-0) p. 30).

# **Lecture 04.03 Hybrid robot control architecture**

# <span id="page-53-0"></span>**Lecture 04.04 Behavior-based robot control architecture**

# **04.05 Exercises for Chapter 04**

Exercise 04.1

Respond to the following questions and imperatives with a sentence or two and, if needed, equations or a diagram.

- a. For a mobile land robot, give an example of a simple action, a task, and a behavior.
- b. Why is it usually best to avoid models, when possible?
- c. Which of the robot control architectures considered in the chapter tends to have the shortest "decide" step in the sense-decide-act paradigm? Explain why.
- d. Explain why a robot control architecture is necessary, especially in light of the fact that we have feedback control.

# Exercise 04.2

Consider a mobile robot we would like to exhibit the behavior of wandering about an indoor environment with the usual walls, halls, obstacles, etc., covering as much of it as possible. It has three "bump" sensors, one in front and one on each side to detect when it hits a wall. The robot can drive forward, stop, and pivot. What are the possible states of the robotenvironment system? Design a simple *reactive* controller that allows it to cover as much of the environment as possible move about without getting stuck. Be sure to specify the states that, when sensed, would be mapped each action, and the new states expected as the outcomes of each action. Furthermore, be sure to clarify any suppressions and/or inhibitions.

# <span id="page-56-0"></span>**Part II Introduction to ROS**

# Introducing ROS

All the high-level considerations of [Part I](#page-4-0) have to be instantiated *somehow*. How do we keep track of the state of robot? Implement a controller? Communicate among robots? Interface with a user? The answer is almost always: (with difficulty and) with *computers*. And we know what that **computers** means: *software*. **software**

As we saw in [Part I,](#page-4-0) *robots are complicated.* Can you imagine the amount of software required to run a given robot? A *ton*. Not to mention the expertise in several sub-fields within robotics. In the late 2000s, roboticists started the difficult but important task of collaboratively developing an open-source software framework that can be used to program many different types of robots: the *Robot Operating System* (ROS) [\(Quigley et al.,](#page-132-0) **ROS** [2009\)](#page-132-0).

ROS is a framework in that it brings together code libraries, code tools, and development conventions to create a system in which individual applications can be developed. Many robotics researches share their expertise and development work via this framework, which means (among other things) cutting-edge libraries are available to everyone.

We adopt this platform, which is now ubiquitous.

# **Lecture 05.01 ROS methodology**

ROS has several key aspects to its methodology that are worth considering at this point.

# 05.01.1 Distributed computing

**nodes** ROS *nodes* are software modules running on potentially different comput**messages** ers. Nodes communicate by sending *messages* over a network *peer-to-peer* **P2P** (P2P) – that is, directly to each other. This lack of centralization is very flexible and scalable. Nodes, messages, and related concepts are described further in [Lecture 06.01.](#page-67-0)

05.01.2 Use with other programs

ROS systems can easily interact with software tools for visualization, navigation, data logging, etc. This strength allows ROS to remain focused on its core tasks.

# 05.01.3 Multilinguality

ROS programs can be written in several languages, including Python, C++, and Matlab. The most popular are Python and C++, and we will use the former.

The development of ROS programs with a specific language is enabled **client libraries** by a language-specific *client library*. All but the Python (rospy), C++ (roscpp), and LISP (roslisp) client libraries are considered experimental. $1$ 

# 05.01.4 Modularity

ROS developers (you!) are encouraged to write their programs in a modular manner such that each module performs some limited task, then *composing* several modules to perform more-complex tasks. This makes debugging, maintenance, and collaboration much easier.

Previously developed ROS programs are available in the default ROS **packages** installation and in the form of additional *packages*. We will discuss packages more in [Chapter 06.](#page-66-0)

<span id="page-59-0"></span><sup>&</sup>lt;sup>1</sup>For more client libraries, see [wiki.ros.org/Client Libraries](http://wiki.ros.org/Client Libraries).

# 05.01.5 Open sourceness

ROS is open-source! The licensing is such that commercial, proprietary software can include it, making it a good choice for research and industry.

# <span id="page-61-1"></span>**Resource R1 Setting up the development environment**

A development environment for ROS can be installed on many personal computers and operating systems. In this text, we use the following stack of software for our development environment.

Resource R1.6 VirtualBox

**virtual machines** VirtualBox, by Oracle, is a free virtualizer that can install a *virtual machine* with a variety of operating systems installed. VirtualBox is cross-platform and can be installed on most modern operating systems (e.g. Windows, MacOS, Linux). This allows a host computer (your PC) with (say) Windows to run a virtual machine with (say) Linux—simultaneously!

# **Box 05.1 if your computer is resource-challenged**

ROS can be resource-intensive, especially when running simulations. If your personal computer is resource-challenged, especially in RAM and processing, consider forgoing VirtualBox and installing Ubuntu in dual-boot mode. More on that in a moment.

Download and install the latest VirtualBox app for your host computer: [virtualbox.org/wiki/Downloads](http://virtualbox.org/wiki/Downloads)

For greater functionality, consider installing the Extension Pack from the same downloads page.

Resource R1.7 Ubuntu Bionic (18.04.4) LTS

This popular Linux distribution is fully compatible with the version of ROS we will use, has a long-term maintenance schedule (LTS), is lightweight, and is free. Download the Desktop (64-bit) version here:

[releases.ubuntu.com/18.04.4](http://releases.ubuntu.com/18.04.4)

We will install this operating system as a virtual machine with VirtualBox.

# **Box 05.2 if your computer is resource-challenged: dual-boot**

If you decide you need to dual-boot, skip Resource [Lecture R1.7.1](#page-61-0) and see the installation guide:

[help.ubuntu.com/lts/installation-guide/amd64](http://help.ubuntu.com/lts/installation-guide/amd64)

The official installation guide above may not some Windows 10 specific instructions; as a supplement, see:

<span id="page-61-0"></span>[tecmint.com/install-ubuntu-alongside-with-windows-dual-boot](http://tecmint.com/install-ubuntu-alongside-with-windows-dual-boot)

## *Resource R1.7.1 Preparing a virtual machine*

First, we must prepare a virtual machine with VirtualBox. Use the following steps:

- 1. In the VirtualBox app, create a  $\vert$ New virtual machine. Name it (say) ubuntu18, select  $\boxed{\text{Type }}$  Linux and Version  $\boxed{}$  Ubuntu (64-bit).
- 2. Allocate RAM of at least 4096 MB.
- 3. Select "Create a virtual hard disk now".
- 4. Select "VDI (VirtualBox Disk Image)".
- 5. Select "Dynamically allocated".
- 6. Allocate a maximum of 15-20 GB of virtual hard disk.
- 7. Select the new virtual machine ubuntu18 and Start.
- 8. When prompted, select as the "virtual optical drive" the downloaded Ubuntu  $\Delta$  iso file and Start.

## *Resource R1.7.2 Install Ubuntu*

Pay special attention to the following during the Ubuntu installation process.

Install Ubuntu.

- Download updates while installing Ubuntu.
- ✓ Install third-party software for graphics and Wi-Fi hardware, Flash, MP3 and other media.
- $\mathbb Z$  Erase disk and install Ubuntu.<sup>[2](#page-62-0)</sup>

The Ubuntu Bionic documentation is available here:

[help.ubuntu.com/lts/ubuntu-help](http://help.ubuntu.com/lts/ubuntu-help)

## Resource R1.8 Ubuntu VirtualBox Guest Additions

Installing VirtualBox Guest Additions *in Ubuntu* should improve the performance of your virtual machine. I recommend the following setup process.

- 1. Open a Terminal window.
- 2. Update your package manager.

sudo apt-get update

<span id="page-62-0"></span>2 If you're *not* installing to a virtual machine, be cautious here!

3. Install Ubuntu VirtualBox Guest Additions.

```
sudo apt-get install virtualbox-guest-additions-iso
```
4. Install VirtualBox Guest Utilities.

```
sudo apt-get install virtualbox-guest-utils
```
5. Restart the virtual machine.

# *Resource R1.8.1 Add a shared folder*

Your virtual machine can mount a folder on your host machine such that files can be easily shared between them. In VirtualBox, in your virtual machine's  $\overline{\phantom{a}}$  Settings  $\overline{\phantom{a}}$  Shared Folders, click the button that adds a new shared folder. Give it the path of the shared folder on the host machine and do auto-mount. This directory should now be available in the virtual machine as a mounted drive.

# Resource R1.9 ROS Melodic Morenia

We will install the recent version ROS Melodic Morenia to our Ubuntu Bionic virtual machine. Follow the official instructions:

[wiki.ros.org/melodic/Installation/Ubuntu](http://wiki.ros.org/melodic/Installation/Ubuntu)

**Terminal** It assumes you will enter the given commands in the *Terminal* in Ubuntu, which can be opened through the GUI or with the keyboard shortcut  $|$ Ctrl  $|$ +  $\left|$  Alt  $\left|+\right|$  T  $\left|.\right|$ 

Follow the recommended options and be sure to:

- install the "Desktop-Full" version;
- under "Environment setup," follow the instructions to source your environment variables in your dotfile  $\sim$  / . bashrc; and
- under "Dependencies for building packages," install the recommended tools, listed in the provided command.

Consider working through the first four ROS tutorials:

```
wiki.ros.org/ROS/Tutorials
```
Use the recommended catkin option.

Resource R1.10 Python

**Python 2** We will write most of our ROS code in *Python 2*. It's best practice not to mess with Ubuntu's Python installation and instead install our own.

The package  $pyenv^3$  $pyenv^3$  will help us manage what will be multiple Python **pyenv** versions. Installing pyenv is easy in a Terminal.

curl https://pyenv.run | bash

Be sure to open your  $\sim$  / .bashrc file (e.g. gedit  $\sim$  / .bashrc) and add the following lines.

```
export PATH="/home/picone/.pyenv/bin:$PATH"
eval "$(pyenv init -)"
eval "$(pyenv virtualenv-init -)"
```
To finalize the installation, either open a new Terminal or exec \$SHELL (this will reload your .bashrc so that pyenv is available to the bash shell). Now create a fresh Python 2 installation using pyenv.

pyenv install 2.7.17

Now we can list installed Python versions with the following command.

pyenv versions

system 2.7.17

To set the global default Python version, use the following.

pyenv global 2.7.17

You can also set local Python environments using pyenv local, which sets the environment in the current and sub-directories.

<span id="page-64-0"></span><sup>3</sup>See [github.com/pyenv/pyenv](http://github.com/pyenv/pyenv) for documentation.

# ROS basics

<span id="page-66-0"></span>In this chapter, we will explore some of the basic concepts and tools used to create ROS systems. Understanding the structure and organization of these systems is a prerequisite for developing ROS systems of our own.

**Box 06.1 Install first**

Before continuing, install ROS. See [Resource 1.](#page-61-1)

# <span id="page-67-0"></span>**Lecture 06.01 ROS graphs**

**ROS graphs** A *ROS graph* is a graph (*à la graph theory*) representation of a ROS systems, **graph theory** such as that of [Figure 06.1.](#page-67-1) Graph *nodes* represent ROS programs running **nodes** on potentially different machines. Graph *edges* represent the peer-to-peer **edges** communication of messages among nodes.

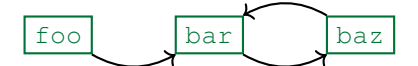

<span id="page-67-1"></span>**Figure 06.1:** a ROS graph with nodes in green and edges in black.

06.01.1 Big Other roscore

Jacques Lacan introduced the concept of the "big Other," who is, among other things, the virtual repository of all knowledge, the invisible guarantor that the network of symbols is consistent, and the registrar of the symbolic.<sup>[1](#page-67-2)</sup> **roscore** The big Other of ROS is the communication service roscore: all nodes of a

ROS system register the message streams they provide and those to which they would like to subscribe.

**topics** These message streams are organized by *topics*: a node that publishes information for other nodes does so by registering a topic with roscore. roscore maintains lists of these topics and subscribers thereto and provides these details to any node upon request. If node foo publishes to a topic x, subscribed-to by node bar, foo would find out that bar has subscribed, then would *directly* transmit messages to bar on topic x, as shown in [Figure 06.2.](#page-67-3)

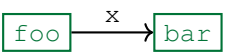

<span id="page-67-3"></span>**Figure 06.2:** a ROS graph of nodes  $f \circ \circ$  and  $b \circ x$  showing the peer-to-peer transmission of messages on topic x.

Thus, big Other roscore is virtually in all ROS graphs, required for its existence, but we don't include it explicitly. We must launch a roscore service for every ROS system. Doing so is trivial in a Terminal window, as follows.

<span id="page-67-2"></span><sup>1</sup>See, for instance, *How to Read Lacan* [\(Žižek,](#page-133-0) [2006\)](#page-133-0).

roscore

Fortunately, we won't have to remember to do this manually every time, as we'll see when we discuss roslaunch in [Lecture 06.03.2.](#page-76-0)

# **Lecture 06.02 ROS packages**

**packages** ROS code is arranged into *packages*. Before we can describe packages, **catkin** though, we need two apparatus: the ROS build system catkin and the **workspaces** ROS *workspace*.

06.02.1 The ROS build system catkin

**source code** Most software is written by programmers as *source code* in some programming language. In this text, we write source code in Python. When the software is ready to be used, it is converted from source code into (binary) machine code and packaged up for distribution. A piece of software that **build automation** controls this process is called a *build automation utility*. Examples include Make, Qbs, and Cabal.

**catkin** ROS has its own build system catkin built atop CMake, which is itself built on Make. It shares a name with the cluster of flowers such as that of the willow, pictured in [Figure 06.3.](#page-69-0) Because we are developing in Python, we will use only a few of catkin's features, some of which are introduced in the following sections.

<span id="page-69-0"></span>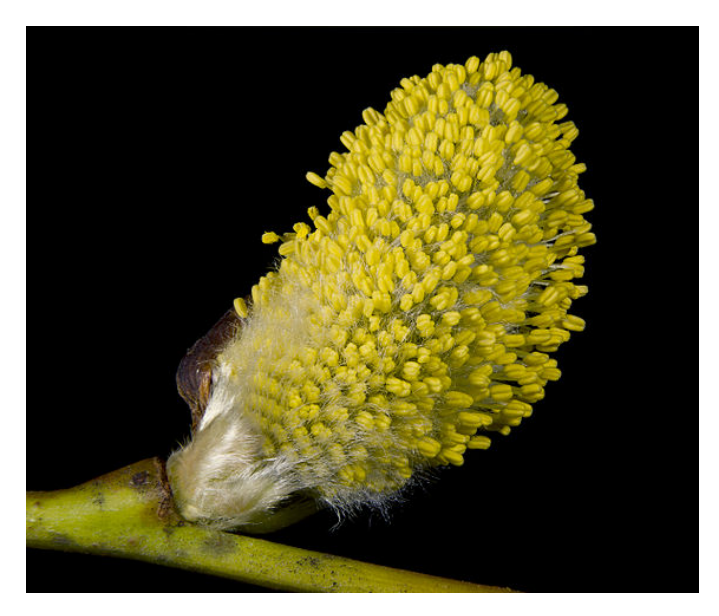

**Figure 06.3:** the catkin of a willow [\(Didier Descouens\)](https://en.wikipedia.org/wiki/File:Salix_caprea_Male.jpg).

**workspaces**

### 06.02.2 ROS workspaces

*Workspaces* are directories in which you can develop ROS code. Each project should have its own workspace, and workspaces cannot interact.

### *06.02.2.1 Setting up a workspace*

We will now set up a workspace. Open a bash terminal.<sup>[2](#page-70-0)</sup> Change (cd) to a convenient directly like your user home directory ~. Make a new directory for your code like code as follows.

```
cd ~ # change directory to user home
mkdir -p code # -p creates dir only if it doesn't exist
cd code # change directory into code
```
Now make a directory ros\_ws\_01 for your new workspace.

```
mkdir -p ros_ws_01
cd ros_ws_01
```
Every workspace needs a source directory src.

```
mkdir -p src
cd src
```
Let's inspect the tree we've made.

pwd # print current directory

/home/picone/code/ros\_ws\_01/src

## *06.02.2.2 Initializing the workspace*

Now that we're in the src directory, we can initialize a workspace.

catkin\_init\_workspace

<span id="page-70-0"></span><sup>2</sup>We assume you have sourced the ROS distribution setup.bash in your .bashrc file so it will load when you open a new bash terminal.

```
Copying file from
→ "/opt/ros/melodic/share/catkin/cmake/toplevel.cmake" to
→ "/home/picone/code/ros_ws_01/src/CMakeLists.txt"
```
As we can see, this created a file CMakeLists.txt.

ls # list files and folders in current dir

CMakeLists.txt

Now we can finalize our new workspace using the catkin\_make command from the workspace root.

```
cd .. # up a level to ros_ws
catkin_make
```
We have made a workspace!

### *06.02.2.3 Sourcing the workspace*

Let's investigate the new directories in our workspace.

ls

build devel src

So build and devel are new! We will not make much use of the former, but the latter will include the setup.bash file, which we will source in order to make available to our shell the new workspace.

source devel/setup.bash

Note that this must be sourced whenever a new terminal (bash shell) is opened. Of course, you can make this automatically be sourced in your  $\sim$ /. bashrc file, but this assumes you will only be using this workspace.

### 06.02.3 ROS packages

**packages** ROS *packages* are code directories containing certain files and organized in a certain way. Packages are usually written for specific applications, but could be applied to many others. The ROS community tends to share packages and develop them cooperatively, but there are privately held packages as well (the ROS license permits this).
*06.02.3.1 Creating a new package*

In this section, we will create a new package. Packages are developed in a workspace's src directory. Let's cd to that of the workspace created in the preceding section.

cd ~/code/ros\_ws\_01/src

We can create a new package as follows.

catkin\_create\_pkg sweet\_package rospy

```
Created file sweet_package/package.xml
Created file sweet_package/CMakeLists.txt
Created folder sweet_package/src
Successfully created files in
→ /home/picone/code/ros_ws_01/src/sweet_package. Please adjust
   the values in package.xml.
\hookrightarrow
```
This created the directory sweet\_package and populated it with CMakeLists.txt, package.xml, and the directory src.

```
cd sweet_package
ls
```

```
CMakeLists.txt package.xml src
```
The first of these has information for catkin and the directory src is initially empty – it will contain the package source code we will write. The package.xml file contains package metadata and should be edited.

cat package.xml

The following is an abbreviated version of the package.xml file contents with some editing.[3](#page-72-0)

<span id="page-72-0"></span> $3A$  built-in text editor gedit can be used (e.g. gedit package.xml). However, consider installing the friendlier app Sublime Text via the Ubuntu Software app store. It will give you the command subl (e.g. subl package.xml) which you can use to easily edit many text-based files such as xml files.

```
<?xml version="1.0"?>
<package format="2">
<name>sweet_package</name>
<version>0.0.0</version>
<description>The sweet_package package</description>
\langle -- One maintainer tag required, one per tag \rightarrow<maintainer email="rpicone@stmartin.edu">Rico Picone</maintainer>
\langle-- One license tag required, multiple allowed, one per tag \rightarrow<license>BSD</license>
\langle -1 - 1 \rangle tags are optional, multiple allowed, one per tag \langle -1 \rangle<url type="website">http://wiki.ros.org/sweet_package</url>
\langle-- Author tags are optional, multiple allowed, one per tag \rightarrow<author email="rpicone@stmartin.edu">Rico Picone</author>
\langle -- The *depend tags are used to specify dependencies -->
<buildtool_depend>catkin</buildtool_depend>
<build_depend>rospy</build_depend>
<build_export_depend>rospy</build_export_depend>
<exec_depend>rospy</exec_depend>
\langle!-- The export tag contains other, unspecified, tags -->
<export>
</export>
</package>
```
I have filled in some of this information as an example. Of special im**depend tags** portance are the *depend tags*. When we called catkin\_create\_package, the first argument was the name of our new package sweet\_package and the second argument was a dependency rospy, a ROS package which is the dependency that is required for writing nodes in Python. Note that this dependency appears in package.xml under multiple types of depend tags; the differences among these tags will be discussed, later. For now, note that we could have added more dependencies when we created the package by listing them after rospy. But we can always add more dependencies later by directly editing package.xml.

> Now that we have a package, we can add Python code files  $(.py)$ that will become ROS graph nodes to the sweet\_package/src directory. Before we do this for our own package, however, let's first learn how to run some nodes that come from pre-existing packages.

#### **Lecture 06.03 Running and launching ROS nodes**

Let's fire up some ROS nodes! Technically, we could cd around our filesystem, find packages, and start nodes with  $4$ 

```
python <filename>.py
```
However, this is highly inconvenient. The rosbash package includes several utilities to improve this experience. Install it with the following.

```
sudo apt install rosbash
```
Reload your shell with exec \$SHELL.

First, we might want to list files in an installed ROS package by simply executing, in any directory, rosls as follows. **rosls**

rosls <package\_name>

Second, we might want to change to the directory of an installed ROS package with, in any directory, roscd as follows. **roscd**

```
roscd <package_name>
```
Third, there's  $\vert$  tab completion. Terminal itself has  $\vert$  tab *completion*: in any  $\vert$  tab completion directory with a subdirectory named foo, type cd fo<tab>. It's a sort of autocompletion. ROS itself has this for its commands like roscd. Try starting to to type rosed rospy\_tutorials and hit  $|$ tab. If there's more than one matching package, double-tap  $\vert$ tab to get a list.

There are a couple others that we'll explore in the following sections: rosrun and roslaunch.

#### 06.03.1 Running ROS nodes

In this section, we'll start a few nodes, mostly from the rospy\_tutorials package, installed with the following command.

sudo apt install ros-melodic-ros-tutorials

<span id="page-74-0"></span><sup>4</sup>For the curious, some nodes we'll be starting in a second could be started by navigating to /opt/ros/melodic/share/rospy\_tutorials/001\_talker\_listener and executing, say, python talker.py.

As usual, after installation, exec \$SHELL Before we start any nodes, we need a roscore service started.

roscore

Now open a fresh terminal. We'll start our first "real" node with the **rosrun** rosrun command.

```
rosrun rospy_tutorials talker
```
In general, the syntax is as follows.

rosrun <package\_name> <program\_filename> [args]

So talker.py is run and should start printing something like the following every ten milliseconds.

```
[INFO] [1585538656.490473]: hello world 1585538656.49
[INFO] [1585538656.591393]: hello world 1585538656.59
[INFO] [1585538656.691669]: hello world 1585538656.69
```
This talker node is publishing hello world <time> on topic chatter. In a new terminal window, let's start a node to listen to the topic chatter: the listener node.

rosrun rospy\_tutorials listener

This should give us something like the following.

```
[INFO] [1585542073.580711]: /listener_6552_1585542070720I heard
\rightarrow hello world 1585542073.58
[INFO] [1585542073.682800]: /listener_6552_1585542070720I heard
\leftrightarrow hello world 1585542073.68
[INFO] [1585542073.780337]: /listener_6552_1585542070720I heard
\leftrightarrow hello world 1585542073.78
```
<span id="page-75-0"></span>The ROS graph we just built is considered the "hello world" of ROS and is depicted in [Figure 06.4.](#page-75-0)

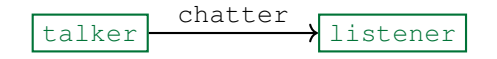

**Figure 06.4:** the talker-listener ROS graph with topic chatter.

You can generate similar ROS graph representations with the following, in a new Terminal.

rqt\_graph

When you're satisfied, *stop* each node with  $| \text{ctr} | + | C |$ . stop a node

#### 06.03.2 Launching ROS nodes

It is inconvenient to manually rosrun every node for larger (i.e. typical) ROS graphs. *Launch files* have extension .launch and are collections **launch files** of node information that the command roslaunch operates on. The **roslaunch** example talker-listener graph from above has a launch file talker\_ listener.launch.

Let's first find the launch file.

```
roscd rospy_tutorials/001_talker_listener
ls
```

```
listener listener.py README talker talker_listener.launch
,→ talker.py
```
Now let's print its contents.

```
cat talker_listener.launch
```

```
<launch>
 <node name="listener" pkg="rospy_tutorials" type="listener.py"
 ,→ output="screen"/>
 <node name="talker" pkg="rospy_tutorials" type="talker.py"
  ,→ output="screen"/>
</launch>
```
The pkg parameter for each node tag specifies the package from which the node comes; the type tag, the Python file; the output tag is often "screen" so that the node outputs to the console (instead of just a log file). The name tag may at first seem superfluous. However, it is very important: distinct names can be given to the same node type. For instance, two listener.py nodes can be launched with distinct names. This is one way of separating what is called the *namespace* of a ROS graph. **namespace**

From any directory, the talker-listener graph can be launched with the following call to the launch file.

roslaunch rospy\_tutorials talker\_listener.launch

We should get the same results as our manual (rosrun) method above.

## **Lecture 06.04 Coordinate frame transformations**

Robotics requires we keep track of the positions and orientations of many objects in three-space. A rigid body's state can be expressed as a three**position** dimensional *position* and *orientation* (angular position). In a coordinate **orientation** system, this takes a minimum of  $3 + 3 = 6$  coordinates.

Different objects have different convenient coordinate systems. For **body-fixed** instance, a mobile robot might have a *body-fixed coordinate system* with origin at its geometric centroid, x-axis pointing forward, y-axis pointing leftward, and z-axis pointing upward. Locating an object in this coordinate system would be different than that of, say, a base station. Consider for a mobile robot a two-dimensional body-fixed coordinate system o, world coordinate system w, and a pseudo body-fixed coordinate system p that is merely a translation of the world coordinate system to the p origin—see [Figure 06.5.](#page-77-0) Let a point in space in  $w/p/o$ -coordinates is represented by the position vector  $r_w/r_p/r_o$ . Let t, be a vector from the w-origin to the p-origin.

<span id="page-77-0"></span>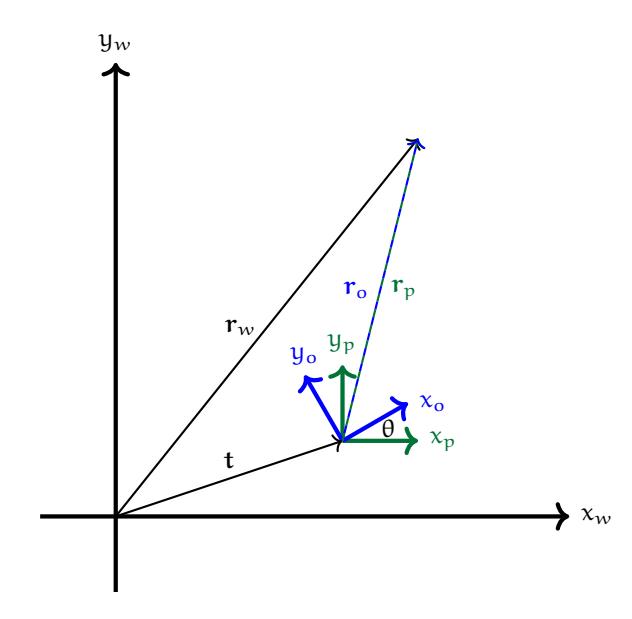

**Figure 06.5:** a two-dimensional body-fixed coordinate system o, world coordinate system  $w$ , and a pseudo body-fixed coordinate system  $p$ .

#### 06.04.1 Translation

Suppose the robot can only translate and not rotate. The w and p coordinate transformations are sufficient to describe its motion. The transformation is

$$
r_w = r_p + t \tag{06.1a}
$$

<span id="page-78-0"></span>
$$
r_p = r_w - t. \tag{06.1b}
$$

As we will see in a moment, rotation of a vector is described by a matrix operation on a vector. It is therefore convenient to write translation as a matrix operation in one extra dimension:

$$
\mathbf{r}_{w} = \begin{bmatrix} 1 & 0 & \mathbf{t}_{x} \\ 0 & 1 & \mathbf{t}_{y} \\ 0 & 0 & 1 \end{bmatrix} \mathbf{r}_{p}
$$
(06.2a)  

$$
= \begin{bmatrix} 1 & 0 & \mathbf{t}_{x} \\ 0 & 1 & \mathbf{t}_{y} \\ 0 & 0 & 1 \end{bmatrix} \begin{bmatrix} \mathbf{r}_{x}^{p} \\ \mathbf{r}_{y}^{p} \\ 1 \end{bmatrix}
$$
(06.2b)  

$$
= \begin{bmatrix} \mathbf{r}_{x}^{p} + \mathbf{t}_{x} \\ \mathbf{r}_{y}^{p} + \mathbf{t}_{y} \\ 1 \end{bmatrix}.
$$
(06.2c)

The last component, then, becomes an accounting tool for writing the trans[lation operation in this form—called a](#page-130-0) *homogeneous representation* [\(Bullo and](#page-130-0) **homogeneous** [Lewis](#page-130-0), [2005\)](#page-130-0). The transformation matrix T translates but does not rotate. **representation** 

#### Exercise 06.1

Show that  $r_p = T^{-1}r_w$  by showing it to be equivalent to [Equation 06.1b.](#page-78-0)

#### 06.04.2 Rigid body transformation

Transformation to and from a body-fixed coordinate system is usually a *rigid body transformation*: one that changes coordinate frame origin position **rigid body** and orientation, but preserves the Euclidean distance between any two **transformation** points. Transformations between the w and o coordinate systems, above, are rigid body transformations. These could be represented as a *rotation* **rotation matrix** *matrix* R transformation followed by a translation by t:

$$
\mathbf{r}_{w} = \mathbf{R}\mathbf{r}_{o} + \mathbf{t}.\tag{06.3}
$$

Here, R rotates counter-clockwise by  $\theta$  with matrix

$$
R = \begin{bmatrix} \cos \theta & -\sin \theta \\ \sin \theta & \cos \theta \end{bmatrix}.
$$
 (06.4)

However, we frequently like to write this in a homogeneous representation, as well, again adding a component to the vectors such that R becomes

$$
R = \begin{bmatrix} \cos \theta & -\sin \theta & 0 \\ \sin \theta & \cos \theta & 0 \\ 0 & 0 & 1 \end{bmatrix}
$$
 (06.5)

and the rigid body transformation becomes

$$
r_w = TRr_o. \t\t(06.6)
$$

#### 06.04.3 Rotation transformations

Rotation transformations, such as R above, come in a variety of flavors.

- **Euler angles** These rotations are described by the sequential rotation about a (typically) body-fixed coordinate system. The order matters because rotating about one axis changes the direction of the others! Not one, but several conventions exist for Euler angle rotation.
- **Fixed angles** Similarly, rotations can be described about axes the origin of which remains fixed to the body, but the orientation of which remains *fixed to the world frame*.
- **Axis-angles** Axis-angle representations describe a rotation as a unit vector and an angle of rotation about that vector.
- **Quaternions** Quaterions are complex numbers with a real part and *three* (instead of the usual one) imaginary parts. They can describe rotations in a manner that avoids certain problems (e.g. gimbal lock and ill-conditioned quatities) of other representations and is more computationally efficient.

The non-quaternion rotation transformations use matrix multiplication and can therefore have homogeneous forms that include translation. Quaternions cannot represent translations, so vector-addition must supplement (multiplicative) quaternion transformations.

#### 06.04.4 The ROS package  $tf2$

At this point, some things should be clear:

- 1. for a three-dimensional robot with six degrees of freedom, keeping track of even two coordinate systems (e.g. world and body-fixed) can be complicated;
- 2. adding more coorinate systems for arms, sensors, moving objects in the environment, etc.—as most real robots require—vastly complicates coordinate transformations;
- 3. coordinate transformations change with time as body-fixed coordinate systems move; and finally
- 4. keeping track of all this in an *ad hoc* way would be disastrous, so a systematic approach is required.

For these reason, ROS provides just such a systematic approach via its  $tf2$  **t**f2 package.[5,](#page-80-0)[6](#page-80-1)

The  $\pm$  f2 package has conventions for coordinate transformation data, organized into a tree structure and *buffered in time*. Time-buffering is **time-buffering** important: frequently, we need not just the latest data, but recent data as well. As with all ROS dataflow,  $\text{tf2}$  communicates via publishing and subscribing to topics.

ROS tf2 uses quaternions to apply and store rotation information. However, it is usually easier for us to think in terms of Euler angles. The older  $tf$  package provides a nice conversion from Euler angles to quaternions:

```
from tf.transformations import quaternion_from_euler
q = quaternion_from_euler(ax, ay, az) # usage
```
In the usage example, above, rotation angles ("a") are applied sequentially to body-fixed  $x$ ,  $y$ , and  $z$  axes.

#### 06.04.5 Try out  $tf2$

In a Terminal window, enter the following to get and compile a turtle  $\text{tf2}$ demo.

```
5The t f2 package documentation can be found here:
                              wiki.ros.org/tf2
The tf2_ros package provides Python bindings:
                           wiki.ros.org/tf2_ros
   <sup>6</sup>The \pm f2 package replaces the older \pm f package. For information about migrating, see
                       wiki.ros.org/tf2/Migration
```

```
sudo apt-get install \
 ros-$ROS_DISTRO-turtle-tf2 \
  ros-$ROS_DISTRO-tf2-tools \
  ros-$ROS_DISTRO-tf
```
Now launch the demo with the following command.

```
roslaunch turtle_tf2 turtle_tf2_demo.launch
```
A separate screen should load with two turtles. Select the Terminal window and use the arrow keys to direct one of the turtles about. The other turtle will follow, as shown in [Figure 06.6.](#page-81-0)

For the full demo, see

```
wiki.ros.org/tf2/Tutorials/Introduction to tf2
```
<span id="page-81-0"></span>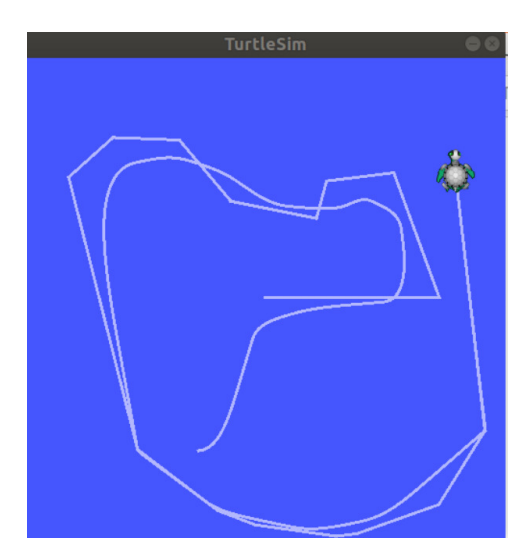

**Figure 06.6:** a turtle-follow-turtle graphic using  $tf2$ .

# 07

## ROS topics

In this chapter, we will learn the details of how to publish to, subscribe to, and create topics.

**Box 07.1 Get the textbook code**

Make sure to start with [Resource 2,](#page-83-0) below. It will explain how to make the code accompanying this text available to your system.

## <span id="page-83-0"></span>**Resource R2 Getting the textbook code**

The code we will explore and write together in the following chapters is available in the following code repository:

[github.com/ricopicone/robotics-book-code](http://github.com/ricopicone/robotics-book-code)

Follow the instructions there for downloading and making it available to your ROS installation.

```
Box 07.2 It's going to change
```
Due to the fact that the code repository is under development and will likely be updated throughout the term, I recommend using the git-based method of obtaining the repository and keeping it up-todate. [Resource 3](#page-84-0) is a crash-course on how to get and configure git.

## <span id="page-84-0"></span>**Resource R3 Installing and configuring git**

This resource will help you install and configure git on your machine. It assumes you are using Ubuntu or some similar OS. It also takes you through setting up your own git repository for your ROS packages!

Resource R3.1 Installing git

Open a Terminal window. Update aptitude.

sudo apt update

Install git.

```
sudo apt install git
```
Check that it is correctly installed.

git --version

```
git version 2.26.0
```
The specific version of git isn't important.

Resource R3.2 Configuring git

Set your name and email.

```
git config --global user.name "Your Name"
git config --global user.email "youremail@yourdomain.com"
```
These are stored in  $\sim/$ . gitconfig. Change them there, as desired.

Resource R3.3 Setting up GitHub

GitHub ([github.com](http://github.com)) is a place to remotely host a git repository. A remote host such as this is important for backup, sharing, and collaboration with git. Create a GitHub account here:

```
github.com/join
```
To avoid having to re-enter your GitHub username and password frequently, consider setting up an SSH key from the following article:

[git.io/Jeo3f](http://git.io/Jeo3f)

Resource R3.4 Create your own package repo

You'll want a repository for your ROS repositories. Create a new repository in GitHub:

[git.io/JeDDp](http://git.io/JeDDp)

Consider using the following options.

```
\blacksquare1</sup>
```
 $-$  Select<sup>[2](#page-85-1)</sup> Add .gitignore: ROS

Now you can clone this repo by navigating to it in the web interface and copying the URL provided by the green Clone or download button.<sup>[3](#page-85-2)</sup>

Open a Terminal window and  $cd$  to a ROS workspace's  $src$  directory. Clone your remote repo with the following.

git clone <copied repo URL>

If this is successful, you should now have local copy of your repository in the current directory.

Now set up your package repository with catkin\_create\_pkg, as we learned in [Lecture 06.02.3.1.](#page-71-0) Once your package is created, stage your changes for commit. First, see which files have changed.

git status

Stage all changes for commit.

```
git add -A # careful with this
```
Commit changes.

git commit -m 'created a package'

Now we can push these changes up to the remote repo.

git push

<span id="page-85-0"></span> $^1$ It is a good idea to have a README in every  $\texttt{git}$  repository. GitHub makes this easy and even renders it in a nice format on the website.

<span id="page-85-1"></span><sup>&</sup>lt;sup>2</sup>The .gitignore file includes a list of extensions for git to ignore in your repository. It is convenient that there is a default one for ROS.

<span id="page-85-2"></span> ${}^{3}$ If you have set up SSH, use the SSH URL. Otherwise, use the HTTPS URL.

If it fails, it will probably suggest you set remote as upstream with the set-upstream option. If so, just copy/paste the suggestion and try it.

You now have a git repository for your ROS packages!

Resource R3.5 Forking the book code repository

Go to this book's GitHub code repository:

[github.com/ricopicone/robotics-book-code](http://github.com/ricopicone/robotics-book-code)

On the upper-right, click the  $|Fork|$  button. This will give you a copy of the repository in *your* GitHub account. Now you can clone this fork by navigating to it in the web interface and copying the URL provided by the  $|$  green Clone or download button.<sup>[4](#page-86-0)</sup>

Open a Terminal window and  $cd$  to a ROS workspace's  $src$  directory. Clone your remote repo with the following.

git clone <copied repo URL>

Follow the directions in the README to use catkin\_make to make the repo packages available to ROS.

Resource R3.6 Updating from the original repo

If you'd like to bring updates to the book's GitHub repo into your fork, first add it as an upstream.

```
git remote add upstream \
 https://github.com/ricopicone/robotics-book-code.git # or ssh
```
Fetch remote branches.

git fetch upstream

Make sure you're working on your master branch.

git checkout master

Now merge your and my master branches.

git rebase upstream/master

<span id="page-86-0"></span>4 If you have set up SSH, use the SSH URL. Otherwise, use the HTTPS URL.

#### <span id="page-87-0"></span>**Lecture 07.01 Publishing to topics**

New topics must first be registered with big Other roscore, which will **advertise** thereafter *advertise* this topic. In rospy, the syntax is as follows.

pub = rospy.Publisher(<topic name string>,<message\_type>)

**message type** The first argument is the name of the topic and the second is the *message type* (all messages on a topic have the same type). This registers the topic name.

Later, we will learn to create our own message types, but for now we'll stick to the standard message types defined by the ROS package **std\_msgs** std\_msgs. For a list of available message types in std\_msgs, see

[wiki.ros.org/std\\_msgs](http://wiki.ros.org/std_msgs)

#### 07.01.1 Creating a simple publisher node

The code accompanying the text has a simple publisher node in the rico\_topics package. You should use catkin\_create\_pkg to create a parallel package in your own code repository, as follows.

```
catkin_create_pkg my_topics \
rospy std_msgs message_runtime message_generation
```
We'll need the dependencies listed above. Create a new Python file in my\_topics/src with the following.

touch my\_topics/src/topic\_publisher.py

Open the empty topic\_publisher.py in a text editor. You'll want to enter here the same code as appears in the sample topic\_publisher. py from robotics-book-code/rico\_topics/src, which is listed in [Figure 07.1.](#page-88-0)

Since this is the first rospy node we've written, it's worth considering **shebang** it in detail. The first line is called a *shebang* and indicates the file is *executable* **executable** and the relevant interpreter (in this case, python). One more step is actually required to make your new file executable in Ubuntu: you must **permissions** change its *permissions* to be executable, as follows.

chmod u+x my\_topics/src/topic\_publisher.py

```
1 #!/usr/bin/env python
2 import rospy
3 from std_msgs.msg import Int32 # standard int
4
5 \# Setup: initialize node, register topic, set rate
6 \vert rospy.init node( # initialize node
7 'topic_publisher' # node default name
8 \mid)
9 \vert pub = rospy. Publisher ( # register topic w/roscore
10 | 'counter', # topic name
11 Int32, # topic type
12 queue_size=5 # queue size
13 \mid)14 \vert rate = rospy. Rate (2) # adaptive rate in Hz
15
16 | # Loop: publish, count, sleep
17 \vert count = 0
18 while not rospy.is_shutdown(): # until ctrl-c
19 pub.publish(count) # publish count
20 \vert count \vert = 1 # increment
21 rate.sleep() # set by rospy.Rate above
```
Figure 07.1: rico\_topics/src/topic\_publisher.py listing.

#### 07.01.2 Setting up the node

Back to [Figure 07.1,](#page-88-0) following the shebang, there's the loading of packages via Python's package **import** mechanism. Note that we're using both rospy and std\_msgs, which we included in our package.xml when we used catkin\_create\_pkg. Then follows the initalization of a ROS node via rospy.init\_node. For more details on initializing nodes, see **rospy.init\_node**

[wiki.ros.org/rospy/Overview/Initialization and Shutdown](http://wiki.ros.org/rospy/Overview/Initialization and Shutdown) We then register a topic counter of type Int32 (from std\_msgs) and *queue size* of 5 via rospy.Publisher. Queue size is how many buffered **queue size** messages should be stored on the topic. The general guidance is: use more **rospy.Publisher** than you need. For more on selecting queue size, see

[wiki.ros.org/rospy/Overview/Publishers and Subscribers](http://wiki.ros.org/rospy/Overview/Publishers and Subscribers) Finally, we use rospy.Rate to specify our desired loop timing. This powerful mechanism will be used in a moment to adaptively maintain a looping rate.

#### 07.01.3 Publishing to the topic

The **while** loop in [Figure 07.1](#page-88-0) is pretty simple: while the node isn't shut down,

- 1. publish the count to topic counter via the publish method of the object pub created by rospy.Publisher,
- 2. increment the count, and
- 3. wait until the sleep method says to iterate.

The Rate object rate can use its sleep method to adaptively attempt to keep the loop running at the specified rate. This timing mechanism is quite convenient.

07.01.4 Running and verifying the node

First, we need to catkin\_make the workspace to make our new package available. Navigate (cd) in Terminal to your workspace root directory.

catkin\_make

If you have an error involving the Python packages em, yaml, or catkin\_pkg, try installing them with the following.

```
pip install empy pyyaml catkin_pkg
```
Once your catkin\_make finishes successfully, source the workspace.

source devel/setup.bash

Now open a new Terminal and start a roscore service. Now we can rosrun the new node!

```
rosrun my_topics topic_publisher.py
```
Our node is running! Let's check the current topics to see if counter is being advertised. A nice tool for this is rostopic.

```
rostopic list
```

```
/counter
/rosout
/rosout_agg
```
So it is. We can ignore the other topics, which always appear. Let's see what is being published to the topic.

```
rostopic echo counter -n 3
```

```
data: 17
---
data: 18
---data: 19
---
```
The  $-n = 3$  option/value shuts down rostopic after three messages. Otherwise it would continue until we  $\text{Ctrl} + c$ 

We can also see how the successful our sleep method is at maintaining our desired loop rate. (We have to  $\boxed{\text{Ctrl}} + \boxed{\text{C}}$  to stop this one.)

```
rostopic hz counter
```

```
subscribed to [/counter]
average rate: 2.001
   min: 0.500s max: 0.500s std dev: 0.00000s window: 2
average rate: 1.999
  min: 0.500s max: 0.501s std dev: 0.00051s window: 4
average rate: 2.000
  min: 0.498s max: 0.501s std dev: 0.00095s window: 6
average rate: 2.000
   min: 0.498s max: 0.501s std dev: 0.00088s window: 7
```
Not too bad!

## **Lecture 07.02 Subscribing to topics**

Subscribing to topics with rospy involves two steps:

- **callback** 1. defining a *callback* function that is called every time a message arrives (on the topics specified in a moment) and
	- 2. registering the subscription with roscore.

The name of the callback function can be anything—say, callback, but its argument should be handled as a message of the correct type (i.e. the message type of the topic to which we are subscribing). Registering the subscription with roscore is accomplished with the Subscriber method as follows.

```
rospy.Subscriber(
  <topic name string>, # e.g. 'cool_topic_bro'
  <message_type>, \qquad \qquad # e.g. Int32 from std_msgs<callback function handle> # e.g. callback
)
```
The first two arguments are the same as those of rospy. Publisher. The final argument is simply the name of the callback function from above.

#### 07.02.1 Creating a simple subscriber node

The code accompanying the text has a simple subscriber node in the rico\_topics package. You should use have used catkin\_create\_pkg in [Lecture 07.01](#page-87-0) to create a parallel package in your own code repository we'll call it my\_topics. Create a new Python file in my\_topics/src with the following.

```
touch my_topics/src/topic_subscriber.py # create file
chmod u+x my_topics/src/topic_subscriber.py # make executable
```
Open the empty topic\_subscriber.py in a text editor. You'll want to enter here the same code as appears in the sample topic\_subscriber. py from robotics-book-code/rico\_topics/src, which is listed in [Figure 07.2.](#page-92-0)

We see that the callback function definition **def** callback(msg) simply **print**s the message's data to the Terminal running the node. The call to to rospy.Subscriber register's (with roscore) this node's

```
1 #!/usr/bin/env python
2 import rospy
3 from std_msgs.msg import Int32
4
5 def callback(msg): # callback for receiving messages
6 print(msg.data) # print to Terminal
7
8 | rospy.init_node('topic_subscriber') # initialize node
9
10 \vert sub = rospy. Subscriber('counter', Int32, callback) # subscribe
11
12 | rospy.spin() # wait for node to be shut down
```
**Figure 07.2:** rico\_topics/src/topic\_subscriber.py listing.

subscription to the topic 'counter', with its message type Int32, and directs messages to the callback function callback, just defined.

Finally, there's a call to rospy.spin. This function here acts to keep the node running (so it can receive messages) until it is explicitly shut down. It's doing something like the following.

```
while not rospy.core.is_shutdown():
  rospy.rostime.wallsleep(0.5) # seconds
```
#### 07.02.2 Running and verifying the node

Now that we have created my\_topics/src/topic\_subscriber.py, we need to catkin\_make and source our workspace.

cd ros\_ws\_01 # if needed

catkin\_make

Now we can source our workspace.

source devel/setup.bash

Now, make sure you've started a roscore service running. If not, start it with the following.

roscore

Also make sure you still have the topic\_publisher.py node running. If not, start it with the following.

```
rosrun my_topics topic_publisher.py
```
And now we're ready to launch the new topic\_subscriber.py node.

```
rosrun my_topics topic_subscriber.py
```
100 101 102

The terminal prints the counter, as expected. To see who's publishing and subscribing to counter, we can use rostopic as follows.

```
rostopic info counter
```

```
Type: std_msgs/Int32
Publishers:
* /topic_publisher (http://socrates:35309/)
Subscribers:
* /topic_subscriber (http://socrates:40387/)
```
Just as we expected: topic\_publisher is publishing to and topic\_subscriber is subscribed to the topic counter.

#### 07.02.3 Latched topics

Sometimes a topic will have messages published so infrequently that it could be problematic if a subscriber misses a message because it was not-yet **latched topic** subscribed to the topic. In this case, we can publish a *latched topic*, which makes it so that every new subscriber gets the last message published to the topic. Latched topics are created with the rospy.Publisher named argument latched=True, which is by default False.

<span id="page-94-0"></span>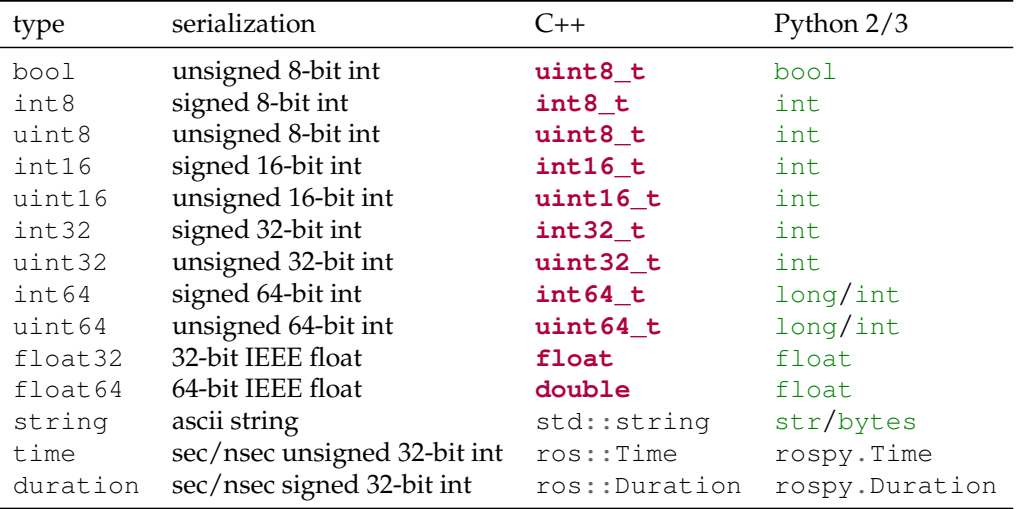

**Table 07.1:** built-in ROS field- and constant-types for messages.

## **Lecture 07.03 Custom messages**

The messages that come in the std\_msgs should be exhausted before considering the specification of a new *message description*: a line-separated **message description** list of *field* type-name pairs and *constant* type-name-value triples. For example, the following is a message description with two fields and a constant.

**field constant**

```
int32 x # field type: int32, name: x
float32 y # field type: float32, name: y
int32 Z # constant type: int32, name: Z
```
The field- and constant-types are usually ROS built-in types, which are shown in [Table 07.1.](#page-94-0) Other field- and constant-types are possible, as described in the documentation:

```
wiki.ros.org/msg
```
Of particular interest are arrays of built-in types, like the variable-length array of integers int 32 [] foo, which is interpreted as a Python tuple.

To use a custom message description, create a .msg *file* in the subdi- **.msg file** rectory <package>/msg/ (you may need to create the subdirectory) and enter your message description.

#### 07.03.1 An example message description

In this section, we develop a custom message description Complex in msg/Complex.msg for messages with a real and an imaginary floatingpoint number. We continue to build on the package we've been creating in this chapter, my\_topics, which shadows the package included with the book, rico\_topics.

The first thing when creating a custom message description is to create the message description file.

#### *07.03.1.1 Creating a message description*

From your package root, create it with the following.

```
mkdir msg
touch msg/Complex.msg
```
Now we can edit the contents of Complex.msg to include the following.

```
float32 real
float32 imaginary
```
Both field types are float32 and have field names real and imaginary. We are now ready to update the build-system

#### *07.03.1.2 Updating the build-system configuration*

The package we've been working on in this chapter, my\_topics, was created with a bit of forethought: we included as dependencies in our catkin\_create\_pkg call the packages message\_runtime and message\_generation. If we hadn't had such foresight, we would have to make several changes in our package's package.xml and CMakeLists.txt files before proceeding to create our own message description. As it stands, we still need to make a few changes to them.

#### **How we need to change package.xml**

Including message\_runtime and message\_generation in our catkin\_create\_pkg call yielded the following lines in our package.xml, which would otherwise need to be added manually.

```
<build_depend>message_generation</build_depend>
<exec_depend>message_runtime</exec_depend>
```
However, we still need to add message\_runtime as a **<build\_depend>**.

```
<build_depend>message_runtime</build_depend>
```
#### **How we need to change CMakeLists.txt**

Including message\_runtime and message\_generation in our catkin\_create\_pkg call yielded the following lines in our CMakeLists.txt, which would otherwise need to be added manually. As an additional line in the find\_package(...) block, we would need the following.

message\_generation

The rest of the changes we do need to make manually. As an additional line in the catkin\_package(...) block, we need the following.

```
CATKIN_DEPENDS message_runtime
```
The add\_message\_files(...) block needs uncommented and edited to appear as follows.

```
add_message_files(
 FILES
  Complex.msg
)
```
We have already created the Complex.msq file.

Finally, the generate\_messages( $\ldots$ ) block needs to be uncommented such that it appears as follows.

```
generate_messages(
 DEPENDENCIES
  std_msgs
)
```
Now our package is set up to use the message type Complex—or, it will be once we catkin\_make our workspace. First, let's write a simple publisher and subscriber to try it out.

```
1 #!/usr/bin/env python
2 import rospy
3 from rico_topics.msg import Complex # custom message type
4 from random import random # for random numbers!
5
6 | rospy.init node('message publisher') # initialize node
7
8 | pub = rospy.Publisher ( # register topic
9 \vert 'complex', \vert # topic name
10 | Complex, \# custom message type
11 | queue_size=3 # queue size
12 \mid)13
14 \vert rate = rospy. Rate (2) # set rate
15
16 while not rospy.is_shutdown(): # loop
17 | msg = Complex() # declare type
18 | msg.real = random() # assign value
19 | msq.imaginary = random() \# assign value
20
21 | pub.publish(msq) # publish!
22 rate.sleep() # sleep to keep rate
```
Figure 07.3: rico\_topics/src/message\_publisher.py listing.

#### *07.03.1.3 Writing a publisher and subscriber*

We can now write a publisher and subscriber that publish and subscribe to messages with type Complex. Create (touch) a Python node file my\_topics/src/message\_publisher.py, change its permissions to user-executable (chmod  $u+x$ ), and edit it to have the same contents as the rico\_topics/src/message\_publisher.py file shown in [Figure 07.3.](#page-97-0)

Repeat a similar process to create a my\_topics/src/ message subscriber.py with the same contents as the rico\_topics/src/message\_subscriber.py file shown in [Figure 07.4.](#page-98-0)

#### *07.03.1.4 Running and verifying these nodes*

Let's try it out. Navigate to your workspace root and build your workspace.

catkin\_make

<span id="page-98-0"></span>

```
1 | #!/usr/bin/env python
2 import rospy
3 from rico_topics.msg import Complex
4
5 def callback(msg):
6 print 'Real:', msg.real # print real part
7 print 'Imaginary:', msg.imaginary # print imag part
8 print # blank line
9
10 rospy.init_node('message_subscriber') # initialize node
11
12 \vert sub = rospy. Subscriber( # register subscription
13 | 'complex', # topic
14 Complex, # custom type
15 callback # callback function
16 \quad | \ \rangle17
18 rospy.spin() # keep node running until shut down
```
Figure 07.4: rico\_topics/src/message\_subscriber.py listing.

Fire up a roscore. In a new Terminal, in your workspace root, source devel/setup.bash then run the publisher node.

rosrun my\_topics message\_publisher.py

In another new Terminal, in your workspace root, again source devel/setup.bash then run the subscriber node.

rosrun my\_topics message\_subscriber.py

```
Real: 0.308157861233
Imaginary: 0.229206711054
Real: 0.121079094708
Imaginary: 0.568501293659
Real: 0.807860195637
Imaginary: 0.486804276705
```
It works! Random complex numbers are being printed by the message\_subscriber.py node.

## **Lecture 07.04 Other considerations**

ROS topics have hardly been exhausted, and this will remain true even after we consider a few more aspects of special note.

#### 07.04.1 The rosmsq command

The rosmsg command comes with the rosbash package already installed. It allows us to explore which messages are described and their descriptions.

As always, we need to navigate to our workspace.

```
cd ros_ws_01
```
Then source it!

source devel/setup.bash

The show option lists message descriptions. Even our Complex custom definition can be listed in this way.

rosmsg show Complex

```
[rico_topics/Complex]:
float32 real
float32 imaginary
[my_topics/Complex]:
float32 real
float32 imaginary
```
This is how we could see the message description of a geometry\_msgs message Point.

rosmsg show geometry\_msgs/Point

```
float64 x
float64 y
float64 z
```
The package option lets us list those messages defined in a given package.

```
rosmsg package my_topics
```
my\_topics/Complex

For the tf2\_msgs package, which groups the Error and Transform messages for tf2\_ros, several message definitions are provided.

rosmsg package tf2\_msgs

```
tf2_msgs/LookupTransformAction
tf2_msgs/LookupTransformActionFeedback
tf2_msgs/LookupTransformActionGoal
tf2_msgs/LookupTransformActionResult
tf2_msgs/LookupTransformFeedback
tf2_msgs/LookupTransformGoal
tf2_msgs/LookupTransformResult
tf2_msgs/TF2Error
tf2_msgs/TFMessage
```
The list option lists all messages available to ROS.

rosmsg list

We have suppressed the output, which is long.

#### 07.04.2 Publishing and subscribing in the same node

Why not? This is actually rather common. Consider the example node robotics-book-code/rico\_topics/doubler.py, listed in [Figure 07.5.](#page-101-0) This node subscribes to topic number, multiplies the received msg.data (an Int32) by two, and publishes the result (an Int32) to topic doubled.

Perhaps the most interesting aspect of this is that, instead of publishing at some set rate, the publishing happens *inside the callback*. This means a new message will be published to doubled right after a new message is published to topic number. This is frequently the most desirable behavior.

```
1 | #!/usr/bin/env python
2 import rospy
3 from std_msgs.msg import Int32
4
5 | rospy.init_node('doubler') # initialize node
6
7 def callback(msg):
8 doubled = Int32() \# declare
9 doubled.data = msg.data * 2 # double10 | pub.publish(doubled) # publish in callback!
11
12 \vert sub = rospy. Subscriber('number', Int32, callback)
13 pub = rospy.Publisher('doubled', Int32, queue_size=3)
14
15 rospy.spin() # keep node running until shut down
```
**Figure 07.5:** rico\_topics/src/doubler.py listing.

08

ROS services

## <span id="page-103-0"></span>**Lecture 08.01 Introducing ROS services**

**services** A ROS *service* is effectively a function one node (the *server*) provides to other **server** nodes (the *clients*). **clients**

**Box 08.1** *i can haz service?* **a script**

Pretty much, if we have Node A [server] and Node B [client]: Node A: "Yo I can do X service [registers a service]," Node B: "Node A, do X for me plz? [requests service]" and waits Node A: does X [service occurs] Node A: sends Node B the result of doing X [server returns values] Node B: "thnks fam" [I just assume this happens].

**synchronous** A key aspect to services is that they are *synchronous*: a client *waits*, doing nothing else, while the server "services" it. So obviously this only works well for tasks that take a limited amount of time, such as:

- 1. getting a sensor value,
- 2. setting a parameter, or
- 3. performing a computation.

### 08.01.1 An example service type definition

In this section, we develop a custom service type definition WordCount in srv/WordCount.srv for a service that has as input a string and as output the number of words in that string. We create a new package for this chapter, my\_services, which shadows the package included with the book, rico\_services. So use, in your workspace's src directory, use catkin\_create\_pkg to create a package, as follows.

```
catkin_create_pkg my_services \
 roscpp rospy message_generation message_runtime
```
The first thing when creating a custom service definition is to create the service definition file.

#### *08.01.1.1 Creating a service definition*

From your package root, create it with the following.

```
mkdir srv # traditional directory for service definitions
touch srv/WordCount.srv
```
Now we can edit the contents of WordCount.srv to include the following.

```
string words
---
uint32 count
```
Above the delimiter "---" are *input field* types and names and below the **input field** delimiter are *output field* types and names. **output field**

We are now ready to update the build-system.

#### *08.01.1.2 Updating the build-system configuration*

The package we're creating in this chapter, my\_services, was created with a bit of forethought: we included as dependencies in our catkin\_create\_pkg call the packages message\_runtime and message\_generation. If we hadn't had such foresight, we would have to make several changes in our package's package.xml and CMakeLists.txt files before proceeding to create our own message description. As it stands, we still need to make a few changes to them.

#### **How we need to change package.xml**

Including message\_runtime and message\_generation in our catkin\_create\_pkg call yielded the following lines in our package.xml, which would otherwise need to be added manually.

```
<build_depend>message_generation</build_depend>
<exec_depend>message_runtime</exec_depend>
```
However, we still need to add message\_runtime as a <br/>  $\leq$  build\_depend>.

**<build\_depend>**message\_runtime**</build\_depend>**

#### **How we need to change CMakeLists.txt**

Including message\_runtime and message\_generation in our catkin\_create\_pkg call yielded the following lines in our CMakeLists.txt, which would otherwise need to be added manually. As an additional line in the find\_package( $\dots$ ) block, we would need the following.

message\_generation

The rest of the changes we do need to make manually. The add\_service\_files(...) block needs uncommented and edited to appear as follows.

```
add_service_files(
  FILES
  WordCount.srv
\lambda
```
We have already created the WordCount.srv file.

Finally, the generate\_messages(...) block needs to be uncommented such that it appears as follows.

```
generate_messages(
 DEPENDENCIES
  std_msgs
)
```
Now our package is set up to use the service type WordCount—or, it will be once we catkin\_make our workspace. (Go ahead and do so now.)

*08.01.1.3 See it with* rossrv

The package rosmsg (already installed) includes the command rossrv, which gives information about services.

rossrv

```
rossrv is a command-line tool for displaying information about ROS
,→ Service types.
Commands:
 rossrv show Show service description
 rossrv info Alias for rossrv show
  rossrv list List all services
  rossrv md5 Display service md5sum
 rossrv package List services in a package
 rossrv packages List packages that contain services
```
We could try it on our new service type WordCount as follows.

rossrv show WordCount

```
[my_services/WordCount]:
string words
---uint32 count
[rico_services/WordCount]:
string words
---
uint32 count
```
So the WordCount service type is available in both packages rico\_services and my\_services. We have successfully created a service type! In [Lecture 08.02,](#page-107-0) we'll learn to serve and call this service type.

## <span id="page-107-0"></span>**Lecture 08.02 Serving and calling a ROS service**

**server node** Creating a *server node* is our first consideration.

#### 08.02.1 Creating a server node

Here are some key aspects of a rospy server, listed below as instructions for creating such a node.

- 1. Import the service type and its Response function: **from** <pkg>.srv **import** <srv\_type> <srv\_type>Response.
- 2. Define a function to serve: **def** fun(request).
- 3. Register a service: rospy.Service(<srv\_name>,<srv\_type>,<fun>).
- 4. Wait for service requests: rospy.spin().

The service function can return:

- 1. a <srv\_type>Response object: **return** <srv\_type>Response(<value1>,<value2>,...) or
- 2. a single value (matching a single service output type): **return** <value> or
- 3. a  $list$  of values (matching the output types): **return** [<value1>,<value2>,...] or
- 4. a dictionary of values (matching the output names and types): **return** {'name1':<value1>,'name2':<value2>}.

#### 08.02.2 An example server node

Let's implement our new service word\_count, created in [Lecture 08.01.](#page-103-0) We need a server node to do so. Create (touch) a Python node file my services/src/service\_server.py, change its permissions to userexecutable (chmod  $u+x$ ), and edit it to have the same contents as the rico\_services/src/service\_server.py file shown in [Figure 08.1.](#page-108-0)

#### 08.02.3 Creating a client node

**client node** The key elements to creating a *client node* are:

1. Import the service: **from** <pkg>.srv **import** <srv\_type>.
```
1 | #!/usr/bin/env python
2 import rospy
3 from rico_services.srv import WordCount, WordCountResponse
4
5 def count_words(request):
6 return len(request.words.split()) # num of words
7
8 | rospy.init_node('service_server')
9
10 service = rospy.Service( # register service
11 'word_count', # service name
12 WordCount, # service type
13 | count_words # function service provides
14 \mid)15
16 rospy.spin()
```
Figure 08.1: rico\_services/src/service\_server.py listing.

```
2. Wait for a service:
```

```
rospy.wait_for_service('service_name').
```

```
3. Set up a proxy server for communication:
  rospy.ServiceProxy(<srv_name>,<srv_type>).
```
4. Use the service: fun(...).

#### 08.02.4 An example client node

Let's create a client for our new service word\_count. We need a client node to do so. Create (touch) a Python node file my\_services/src/service\_client.py, change its permissions to user-executable (chmod  $u+x$ ), and edit it to have the same contents as the rico\_services/src/service\_client.py file shown in [Figure 08.2.](#page-109-0)

The only thing that may surprise us here is the line

words =  $'$  '.join(sys.argv[1:]). The inner statement sys.argv[1:] returns a list of command-line arguments supplied to the node. Then ' '.join(...) concatenates the  $(\text{string})$  elements of the list with a space character between each pair. This is one of many ways we could *parse* command-line arguments. **argument parsing**

<span id="page-109-0"></span>

```
1 | #!/usr/bin/env python
2 import rospy
3 from rico_services.srv import WordCount
4 import sys
5
6 | rospy.init_node('service_client')
7
8 \vert rospy.wait_for_service('word_count') # wait for registration
9 | word_counter = rospy. ServiceProxy ( # set up proxy
10 | 'word_count', # service name
11 WordCount # service type
12 \mid)13 | words = \cdot \cdot join(sys.argv[1:]) # parse args
14 | word_count = word_counter(words) # use service
15
16 \sqrt{\text{print}(\text{words}^+ - \text{class}^+ + \text{str}(\text{word}_\text{count}^+ \text{count}) + \text{words}^+)}
```
**Figure 08.2:** rico\_services/src/service\_client.py listing.

#### 08.02.5 Running and verifying the server and client nodes

Navigate to your workspace root and build the workspace.

catkin\_make

Run a roscore. In a new Terminal, in your workspace root, source devel/setup.bash, then run the server node.

rosrun my\_services service\_server.py

In a new Terminal, in your workspace root, source devel/setup.bash, then run the client node with command line arguments passed.

rosrun my\_services service\_client.py hello world sweet world

hello world sweet world--> has 4 words

It works!

09

**ROS** actions

#### <span id="page-111-0"></span>**Lecture 09.01 Introducing ROS actions**

**action server asynchronicity clients results feedback**

**actions** A ROS *action* is effectively a function one node (the *action server*) *asynchronously* provides to other nodes (the *clients*). Note this is just like *service*, but with the asynchronicity of a *topic*. Like a service, an action has a *goal* **goals** and a *result*; but unlike a service, an action also provides *feedback* during execution. This makes actions more suitable for goal-oriented tasks that take time, such as:

- 1. navigating to a location,
- 2. performing a complex manipulation, or
- 3. performing a long calculation.

09.01.1 An example action type definition

In this section, we develop a custom action type definition Timer in action/Timer.action for an action that has as

**input** a duration to wait time to wait;

**output** a total actual duration waited time\_elapsed and a total uint32 number of feedback updates sent updates\_sent; and

**feedback** a duration waited so far time\_elapsed and a duration left to wait time\_remaining.

#### **Box 09.1 why a timer though**

The Timer action is for demonstration purposes only and shouldn't be used to implement timing in a ROS graph. For timing, use rospy.sleep().

We create a new package for this chapter,  $my\_actions$ , which shadows the package included with the book, rico\_actions. So, in your workspace's src directory, use catkin\_create\_pkg to create a package, as follows.

catkin\_create\_pkg my\_actions roscpp rospy actionlib\_msgs

The first thing when creating a custom action definition is to create the **action definition** *action definition file*.

**file**

#### *09.01.1.1 Creating an action definition*

From your package root, create it with the following.

```
mkdir action
touch action/Timer.action
```
Now we can edit the contents of Timer.action to include the follow-

ing.

```
# inputs
duration time_to_wait
---# outputs
duration time_elapsed
uint32 updates_sent
---# feedback
duration time_elapsed
duration time_remaining
```
Above the first delimiter "---" are *input field* types and names; between the **input field** delimiters are *output field* types and names; and after the second delimiter **output field** are *feedback field* types and names. **feedback field**

We are now ready to update the build-system.

#### *09.01.1.2 Updating the build-system configuration*

The package we're creating in this chapter, my\_actions, was created with a bit of forethought: we included as dependencies in our catkin\_create\_pkg call the package actionlib\_msgs for creating actions. If we hadn't had such foresight, we would have to make several changes in our package's package.xml and CMakeLists.txt files before proceeding to create our own message description. As it stands, we still need to make a few changes to them.

#### **How we** *would have* **had to change package.txt**

Including actionlib\_msgs in our catkin\_create\_pkg call yielded the following lines in our package.xml, which would otherwise need to be added manually.

```
<build_depend>actionlib_msgs</build_depend>
<build_exec_depend>actionlib_msgs</build_exec_depend>
<exec_depend>actionlib_msgs</exec_depend>
```
#### **How we need to change CMakeLists.txt**

Including actionlib\_msgs in our catkin\_create\_pkg call yielded the following lines in our CMakeLists.txt, which would otherwise need to be added manually. As an additional line in the  $find\_package(...)$ block, we would need the following.

actionlib\_msgs

The rest of the changes we do need to make manually. The add\_action\_files(...) block needs uncommented and edited to appear as follows.

```
add_action_files(
 DIRECTORY action
 FILES Timer.action
)
```
We have already created the Timer. action file.

The generate\_messages(...) block needs to be uncommented and actionlib\_msgs added such that it appears as follows.

```
generate_messages(
 DEPENDENCIES
 actionlib_msgs
  std_msgs
)
```
Finally, the catkin\_package block also needs uncommented and actionlib\_msgs added such that it appears as follows.

```
catkin_package(
  CATKIN_DEPENDS
  actionlib_msgs
)
```
Now our package is set up to use the action type Timer—or, it will be once we catkin\_make our workspace. (Go ahead and do so now.) As before with services, catkin\_make will take our action definition and create several message definition .msg files. This highlights the fact that an action communicates via services.

We have successfully created an action type! In [Lecture 09.02,](#page-114-0) we'll learn to serve and call this action type.

#### <span id="page-114-0"></span>**Lecture 09.02 Serving and calling a ROS action**

Creating an *action server node* is our first consideration. **action server node**

#### 09.02.1 Creating an action server node

Here are some key aspects of a rospy action server, listed below as instructions for creating such a node.

1. Import the Python package actionlib:

**import actionlib**

2. Import the action's generated message types:

```
from <pkg>.msg import <action_type>Action, \
 <action_type>Goal, <action_type>Result, <action_type>Feedback
```
3. Define an action function to serve:

**def** do\_action(goal):

a) Check for errors in client request and abort with result if necessary:

```
result = \langle action_type\rangleResult() # create result object
result.<field_name> = <field_value> # set result(s)
server.set_aborted(result,"An abort message")
```
- b) While goal isn't yet met, do the following in a timed loop.
	- i. Check for client request to preemptively abort goal and abort with result if necessary:

```
if server.is_preempt_requested():
  result = \langle \text{action_type} \rangleResult() # create result obj
  server.set_preempted(result,"Preempted abort msg")
  return
```
ii. Set and publish feedback:

feedback =  $\langle \text{action_type} \rangle$ Feedback() # create fdbck obj feedback.<field\_name> = <field\_value> # set feedback server.publish\_feedback(feedback) # publish feedback

c) When goal is met, publish the result:

```
result = \langle action_type\rangleResult() # create result object
result.<field_name> = <field_value> # set result(s)
server.set_succeeded(result,"A success message")
```
4. Register an action:

```
server = actionlib.SimpleActionServer(
 'server_name', # server name string
 \alpha <action_type>Action, # action Action message type
```

```
do_action, # action function
 False # autostart server? always set to False
)
```
5. Start the action and wait for requests:

server.start() rospy.spin()

#### 09.02.2 An example action server node

Let's implement our new action Timer, created in [Lecture 09.01.](#page-111-0) We need an action server node to do so. Create (touch) a Python node file my\_actions/src/fancy\_action\_server.py, change its permissions to user-executable (chmod  $u+x$ ), and edit it to have the same contents as the rico\_services/src/fancy\_action\_server.py file shown in [Figure 09.1](#page-116-0) (be sure to change rico\_actions to my\_actions).

```
1 | #! /usr/bin/env python
2 import rospy
3 import time # for regular Python timing
4 import actionlib # for actions!
5 from rico_actions.msg import \
6 TimerAction, TimerGoal, TimerResult, TimerFeedback
7
8 def do_timer(goal): # action function
9 \mid start_time = time.time()
10 | update_count = 011 if goal.time_to_wait.to_sec() > 60.0: # check req duration
12 result = TimerResult()
13 | result.time_elapsed = rospy.Duration.from_sec(
14 time.time() - start_time)
15 | result.updates_sent = update_count
16 server.set_aborted(result, "Aborted: too long to wait")
17 return # too long of a requested wait
18 while (time.time()-start_time) < goal.time_to_wait.to_sec():
19 | # waiting to meet goal duration
20 if server.is_preempt_requested(): # check preemption
21 result = TimerResult()
22 result.time_elapsed = rospy.Duration.from_sec(
23 | time.time() - start_time)
24 | result.updates_sent = update_count
25 server.set_preempted(result, "Timer preempted")
26 return
27 feedback = TimerFeedback()
28 feedback.time_elapsed = rospy.Duration.from_sec(
29 time.time() - start_time)
30 feedback.time_remaining = \
31 goal.time_to_wait - feedback.time_elapsed
32 server.publish_feedback(feedback)
33 update_count += 1
34 time.sleep(1.0)
35 result = TimerResult()
36 result.time_elapsed = rospy.Duration.from_sec(
37 | time.time() - start_time)
38 esult.updates_sent = update_count
39 server.set succeeded(result, "Timer completed successfully")
40
41 rospy.init_node('timer_action_server') # initialize node
42 \vert server = actionlib. SimpleActionServer(
43 'timer', TimerAction, do_timer, False
44 )
45 server.start()
46 rospy.spin()
```
**Figure 09.1:** rico\_actions/src/fancy\_action\_server.py listing.

#### 09.02.3 Creating an action client node

```
action client node The key elements to creating an action client node are:
```
- 1. Import the Python package actionlib: **import actionlib**
- 2. Import the action's generated message types:

```
from <pkg>.msg import <action_type>Action, \
  \langle \text{action type}\rangleGoal, \
  <action_type>Result, \
  <action_type>Feedback
```
3. Define a feedback callback function:

```
def feedback_cb(feedback):
```
Do whatever you like with the feedback in here.

4. Register an action client and wait for server connection:

```
client = actionlib.SimpleActionClient(
 'server_name', # action server name
 <action_type>Action # action Action message
)
client.wait_for_server()
```
5. Define and send goal to server:

```
goal = <action_type>Goal()
goal.*field_name> = < field_value> # set goal field(s)client.send_goal(goal, feedback_cb=feedback_cb) # send to
```
6. Wait for results, then do what you like with them:

```
client.wait_for_result()
```
#### 09.02.4 An example action client node

Let's create a client for our new action Timer. We need a client node to do so. Create (touch) a Python node file my\_actions/src/fancy\_action\_client.py, change its permissions to user-executable (chmod  $u+x$ ), and edit it to have the same contents as the rico\_actions/src/fancy\_action\_client.py file shown in [Figure 09.2](#page-118-0) (be sure to change rico\_actions to my\_actions).

09.02.5 Launching and verifying the server and client nodes

**launch file** Let's make a *launch file* for our action server and client nodes. Navigate to your my\_actions directory and create (touch) a file fancy\_action. launch. Now edit it to include the contents shown in [Figure 09.3.](#page-119-0)

```
1 | #! /usr/bin/env python
2 import rospy
3 import time # for regular Python timing
4 import actionlib # for actions!
5 from rico_actions.msg import \
6 TimerAction, TimerGoal, TimerResult, TimerFeedback
7
8 def the_feedback_cb(feedback): # feedback callback function
9 print('[Feedback] Time elapsed: %f' %
10 (feedback.time_elapsed.to_sec()))
11 print('[Feedback] Time remaining: %f' %
12 (feedback.time_remaining.to_sec()))
13
14 rospy.init_node('timer_action_client') # initialize node
15 client = actionlib.SimpleActionClient( # register client
16 'timer', # action server name
17 TimerAction # action Action message
18 \mid)19 client.wait_for_server() # wait for action server
20 | goal = TimerGoal() \# create goal object
21 \vert goal.time_to_wait = rospy.Duration.from_sec(5.0) # set field
22 \# Uncomment this line to test server-side abort:
23 \# goal.time_to_wait = rospy.Duration.from_sec(500.0)
24
25 client.send_goal(goal, feedback_cb=the_feedback_cb ) # send goal
26 \# Uncomment these lines to test goal preemption:
27 \# time.sleep(3.0)
28 | # client.cancel_goal()
29
30 client.wait_for_result() # wait for action server to finish
31 | # print results:
32 print('[Result] State: %d' % (client.get_state()))
33 print('[Result] Status: %s' % (client.get_goal_status_text()))
34 if client.get_result():
35 print('[Result] Time elapsed: %f' %
36 (client.get_result().time_elapsed.to_sec()))
37 print('[Result] Updates sent: %d' %
38 (client.get_result().updates_sent))
```
**Figure 09.2:** rico\_actions/src/fancy\_action\_client.py listing.

```
<launch>
 <node name="server" pkg="my_actions"
  ,→ type="fancy_action_server.py" output="screen"/>
 <node name="client" pkg="my_actions"
  ,→ type="fancy_action_client.py" output="screen"/>
</launch>
```
Figure 09.3: code listing for launch file fancy\_action.launch.

Navigate to your workspace root and build the workspace.

catkin\_make

Source your workspace: source devel/setup.bash. Now launch the ROS graph with the following.

roslaunch my\_actions fancy\_action.launch

```
... logging to /home/socrates/.ros/log/....log
Checking log directory for disk usage. This may take a while.
Press Ctrl-C to interrupt
Done checking log file disk usage. Usage is <1GB.
started roslaunch server http://socrates:44495/
SUMMARY
========
PARAMETERS
* /rosdistro: melodic
* /rosversion: 1.14.5
NODES
  /
   client (rico_actions/fancy_action_client.py)
   server (rico_actions/fancy_action_server.py)
auto-starting new master
process[master]: started with pid [9827]
ROS_MASTER_URI=http://localhost:11311
setting /run_id to 9f2db0a0-8c0f-11ea-a1ae-0800272f9db4
process[rosout-1]: started with pid [9838]
started core service [/rosout]
process[server-2]: started with pid [9845]
process[client-3]: started with pid [9846]
[Feedback] Time elapsed: 0.000013
[Feedback] Time remaining: 4.999987
[Feedback] Time elapsed: 1.002952
[Feedback] Time remaining: 3.997048
```

```
[Feedback] Time elapsed: 2.008340
[Feedback] Time remaining: 2.991660
[Feedback] Time elapsed: 3.017035
[Feedback] Time remaining: 1.982965
[Feedback] Time elapsed: 4.022336
[Feedback] Time remaining: 0.977664
[Result] State: 3
[Result] Status: Timer completed successfully
[Result] Time elapsed: 5.028862
[Result] Updates sent: 5
[client-3] process has finished cleanly
log file: /home/socrates/.ros/log/....log
```
We see the feedback printing as expected, along with the final results. The resulting goal status, accessed by client.get\_goal\_status\_text(), is 'Timer completed successfully'.

#### 09.02.6 More actionlib documentation

The core of what we have used to construct our action server and client is the actionlib ROS package:

```
wiki.ros.org/actionlib
The rospy (Python) library API is here for the SimpleActionServer
class:
```

```
ricopic.one/redirect/SimpleActionServer
And here for the SimpleActionClient class:
          ricopic.one/redirect/SimpleActionClient
```
### **Part III**

# **Open-loop control with ROS**

### **Part IV**

## **Closed-loop control with ROS**

### **Part V**

## **Control architectures with ROS**

Start with [\(Koubaa,](#page-131-0) [2017,](#page-131-0) pp. 124-5). [Koubaa](#page-131-1) [\(2020,](#page-131-1) [2018,](#page-131-2) [2017,](#page-131-0) [2016\)](#page-131-3)

## 10

### Bibliography

- A. Agarwal and J. Lang. *Foundations of Analog and Digital Electronic Circuits*. The Morgan Kaufmann Series in Computer Architecture and Design. Elsevier Science, 2005. ISBN 9780080506814. URL [https://books.](https://books.google.com/books?id=lGgP7FDEv3AC) [google.com/books?id=lGgP7FDEv3AC](https://books.google.com/books?id=lGgP7FDEv3AC).
- R.C. Arkin, R.P.D.M.R.L.R.C. Arkin, M.I.T. Press, and R.C. Arkin. *Behaviorbased Robotics*. Bradford book. MIT Press, 1998. ISBN 9780262011655. URL <https://books.google.com/books?id=mRWT6alZt9oC>.
- Richard C. Booton and Simon Ramo. The development of systems engineering. *IEEE Transactions on Aerospace and Electronic Systems*, AES–20: 306–9, July 1984.
- William L Brogan. *Modern Control Theory*. Prentice Hall, third edition, 1991.
- Rodney A. Brooks. *Cambrian Intelligence: The Early History of the New AI*. A Bradford book. BRADFORD BOOK, 1999. ISBN 9780262522632. URL <https://books.google.com/books?id=btvRZ5rj51EC>.
- Francesco Bullo and Andrew D. Lewis. *Geometric control of mechanical systems: modeling, analysis, and design for simple mechanical control systems*. Springer, 2005.
- E. Charniak. *Introduction to Deep Learning*. Mit Press. MIT Press, 2019. ISBN 9780262039512.
- Matthew F. Hale, Edgar Buchanan, Alan F. Winfield, Jon Timmis, Emma Hart, Agoston E. Eiben, Mike Angus, Frank Veenstra, Wei Li, Robert

Woolley, Matteo De Carlo, and Andy M. Tyrrell. The are robot fabricator: How to (re)produce robots that can evolve in the real world. *Artificial Life Conference Proceedings*, (31):95–102, 2019. doi: 10.1162/isal\\_a\\_00147. URL [https://www.mitpressjournals.org/doi/abs/10.1162/isal\\_](https://www.mitpressjournals.org/doi/abs/10.1162/isal_a_00147) [a\\_00147](https://www.mitpressjournals.org/doi/abs/10.1162/isal_a_00147).

- Guy Hoffman and Cynthia Breazeal. *Collaboration in Human-Robot Teams*. American Institute of Aeronautics and Astronautics, 2004. doi: 10. 2514/6.2004-6434. URL [https://arc.aiaa.org/doi/abs/10.2514/6.](https://arc.aiaa.org/doi/abs/10.2514/6.2004-6434) [2004-6434](https://arc.aiaa.org/doi/abs/10.2514/6.2004-6434).
- P Horowitz and W Hill. *The Art of Electronics*. Cambridge University Press, 2015. ISBN 9780521809269. URL [https://books.google.com/books?](https://books.google.com/books?id=LAiWPwAACAAJ) [id=LAiWPwAACAAJ](https://books.google.com/books?id=LAiWPwAACAAJ).
- <span id="page-131-3"></span>Anis Koubaa, editor. *Robot Operating System (ROS): The Complete Reference (Volume 1)*. Studies in Computational Intelligence 625. Springer International Publishing, 1 edition, 2016. ISBN 978-3-319-26052-5,978- 3-319-26054-9. URL [http://gen.lib.rus.ec/book/index.php?md5=](http://gen.lib.rus.ec/book/index.php?md5=f914a41247978eb9baf42bfce070cca4) [f914a41247978eb9baf42bfce070cca4](http://gen.lib.rus.ec/book/index.php?md5=f914a41247978eb9baf42bfce070cca4).
- <span id="page-131-0"></span>Anis Koubaa, editor. *Robot Operating System (ROS): The Complete Reference (Volume 2)*. Studies in Computational Intelligence 707. Springer International Publishing, 1 edition, 2017. ISBN 978-3-319-54926-2, 978- 3-319-54927-9. URL [http://gen.lib.rus.ec/book/index.php?md5=](http://gen.lib.rus.ec/book/index.php?md5=4e5042943712194093c578a7c8ea9679) [4e5042943712194093c578a7c8ea9679](http://gen.lib.rus.ec/book/index.php?md5=4e5042943712194093c578a7c8ea9679).
- <span id="page-131-2"></span>Anis Koubaa, editor. *Robot Operating System (ROS): The Complete Reference (Volume 3)*, volume 3 of *Studies in Computational Intelligence 778*. Springer, 2018. ISBN 978-3-319-91590-6. URL [http://gen.lib.rus.ec/book/](http://gen.lib.rus.ec/book/index.php?md5=b98448ecef80c88786fc9703dcb5ffd5) [index.php?md5=b98448ecef80c88786fc9703dcb5ffd5](http://gen.lib.rus.ec/book/index.php?md5=b98448ecef80c88786fc9703dcb5ffd5).
- <span id="page-131-1"></span>Anis Koubaa, editor. *Robot Operating System (ROS): The Complete Reference (Volume 4)*. Studies in Computational Intelligence 831. Springer International Publishing, 1st ed. edition, 2020. ISBN 978-3-030-20189-0;978- 3-030-20190-6. URL [http://gen.lib.rus.ec/book/index.php?md5=](http://gen.lib.rus.ec/book/index.php?md5=11871d8ea203df5ddea8fca33c407658) [11871d8ea203df5ddea8fca33c407658](http://gen.lib.rus.ec/book/index.php?md5=11871d8ea203df5ddea8fca33c407658).
- J. Laird. *The Soar Cognitive Architecture*. Mit Press. MIT Press, 2012. ISBN 9780262122962. URL [https://books.google.com/books?id=](https://books.google.com/books?id=X4gtrFSlbosC) [X4gtrFSlbosC](https://books.google.com/books?id=X4gtrFSlbosC).
- Maja J. Matari´c and François Michaud. *Behavior-Based Systems*, pages 891– 909. Springer Berlin Heidelberg, Berlin, Heidelberg, 2008. ISBN 978- 3-540-30301-5. doi: 10.1007/978-3-540-30301-5\_39. URL [https://doi.](https://doi.org/10.1007/978-3-540-30301-5_39) [org/10.1007/978-3-540-30301-5\\_39](https://doi.org/10.1007/978-3-540-30301-5_39).
- Anand S.; Singh Munindar P. Müller, Jörg P.; Rao. *[Lecture Notes in Computer Science] Intelligent Agents V: Agents Theories, Architectures, and Languages Volume 1555 || The Belief-Desire-Intention Model of Agency*, volume 10.1007/3-540-49057-4. 1999. ISBN 978-3-540-65713-2,978-3-540- 49057-9. doi: 10.1007/3-540-49057-4\_1. URL [http://gen.lib.rus.ec/](http://gen.lib.rus.ec/scimag/index.php?s=10.1007/3-540-49057-4_1) [scimag/index.php?s=10.1007/3-540-49057-4\\_1](http://gen.lib.rus.ec/scimag/index.php?s=10.1007/3-540-49057-4_1).
- Kevin P. Murphy. *Machine Learning: A Probabilistic Perspective*. Adaptive Computation and Machine Learning. The MIT Press, 1 edition, 2012. ISBN 0262018020,9780262018029.
- N.S. Nise. *Control Systems Engineering, 7th Edition*. Wiley, 2015. ISBN 9781118800829. URL [https://books.google.com/books?id=](https://books.google.com/books?id=BwTYBgAAQBAJ) [BwTYBgAAQBAJ](https://books.google.com/books?id=BwTYBgAAQBAJ).
- R. Pfeifer and J. Bongard. *How the Body Shapes the Way We Think: A New View of Intelligence*. MIT Press, 2006. ISBN 9780262288521. URL <https://books.google.com/books?id=EHPMv9MfgWwC>.
- Morgan Quigley, Ken Conley, Brian P. Gerkey, Josh Faust, Tully Foote, Jeremy Leibs, Rob Wheeler, and Andrew Y. Ng. Ros: an open-source robot operating system. In *ICRA Workshop on Open Source Software*, 2009.
- Derek Rowell and David N. Wormley. *System Dynamics: An Introduction*. Prentice Hall, 1997.
- S.J. Russell and P. Norvig. *Artificial Intelligence: A Modern Approach*. Prentice Hall series in artificial intelligence. Prentice Hall, 2010. ISBN 9780136042594. URL [https://books.google.com/books?id=](https://books.google.com/books?id=8jZBksh-bUMC) [8jZBksh-bUMC](https://books.google.com/books?id=8jZBksh-bUMC).
- Francisco Varela. The emergent self. Web, May 1996. URL [https://www.edge.org/conversation/francisco\\_](https://www.edge.org/conversation/francisco_varela-chapter-12-the-emergent-self) [varela-chapter-12-the-emergent-self](https://www.edge.org/conversation/francisco_varela-chapter-12-the-emergent-self).
- John Von Neumann and Arthur W. Burks. Theory of selfreproducing automata, 1966. URL [https://archive.org/details/](https://archive.org/details/theoryofselfrepr00vonn_0) [theoryofselfrepr00vonn\\_0](https://archive.org/details/theoryofselfrepr00vonn_0).

Slavoj Žižek. *How to Read Lacan*. W W Norton & Company Inc, 2006.

- Ludwig Wittgenstein and G.E.M. Anscombe. *Philosophical Investigations*. Blackwell Publishing, 2001.
- Stephen Wolfram. *A New Kind of Science*. Wolfram Media, 1 edition, 2002. ISBN 1-57955-008-8,9781579550080.
- Stephen Wolfram. A new kind of science: A 15-year review. Web, May 2017. URL [https://writings.stephenwolfram.com/2017/05/](https://writings.stephenwolfram.com/2017/05/a-new-kind-of-science-a-15-year-view/) [a-new-kind-of-science-a-15-year-view/](https://writings.stephenwolfram.com/2017/05/a-new-kind-of-science-a-15-year-view/).
- Slavoj Žižek. *Less Than Nothing: Hegel and the Shadow of Dialectical Materialism*. Verso, 2012. ISBN 9781844678976.